# **Table of Contents**

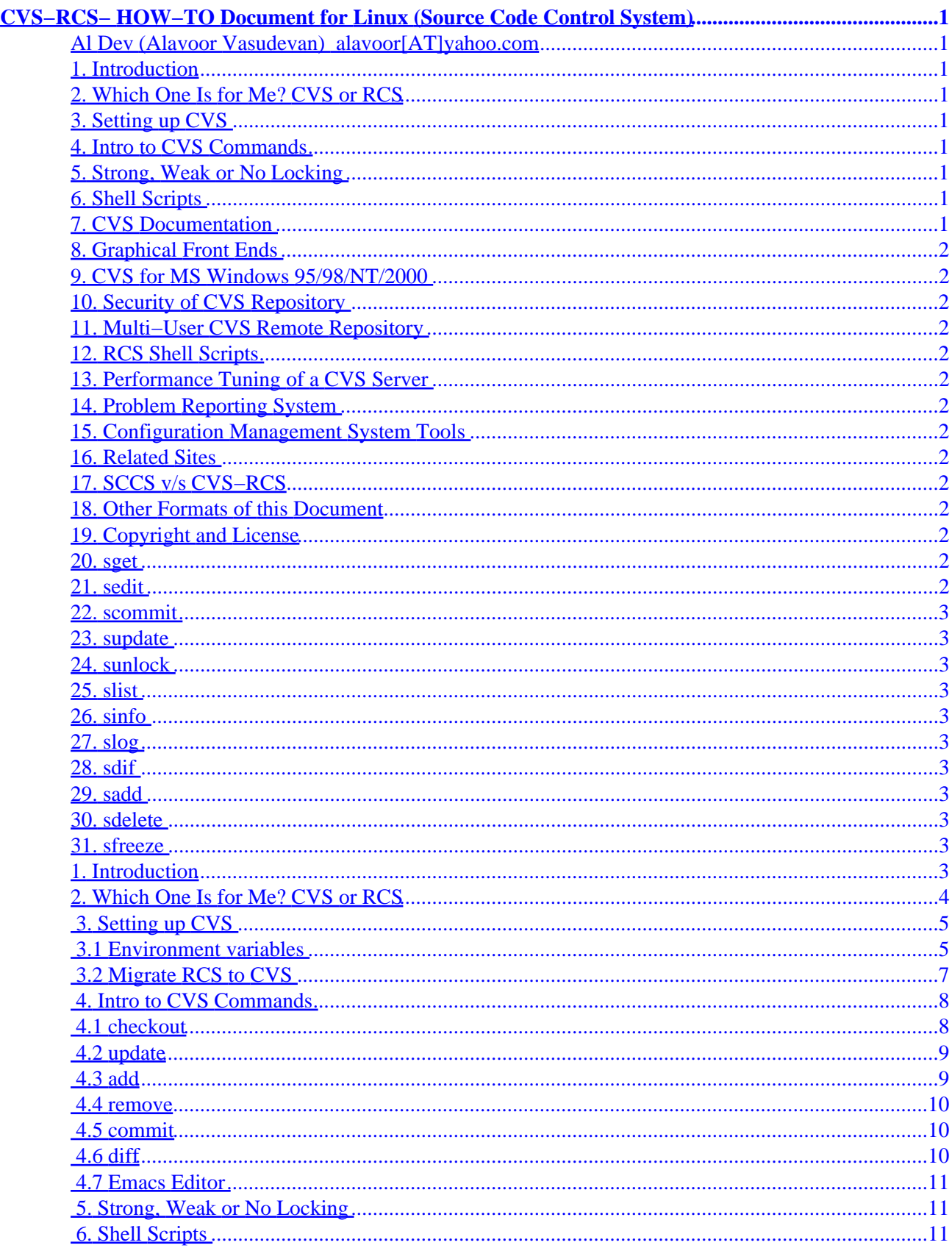

# **Table of Contents**

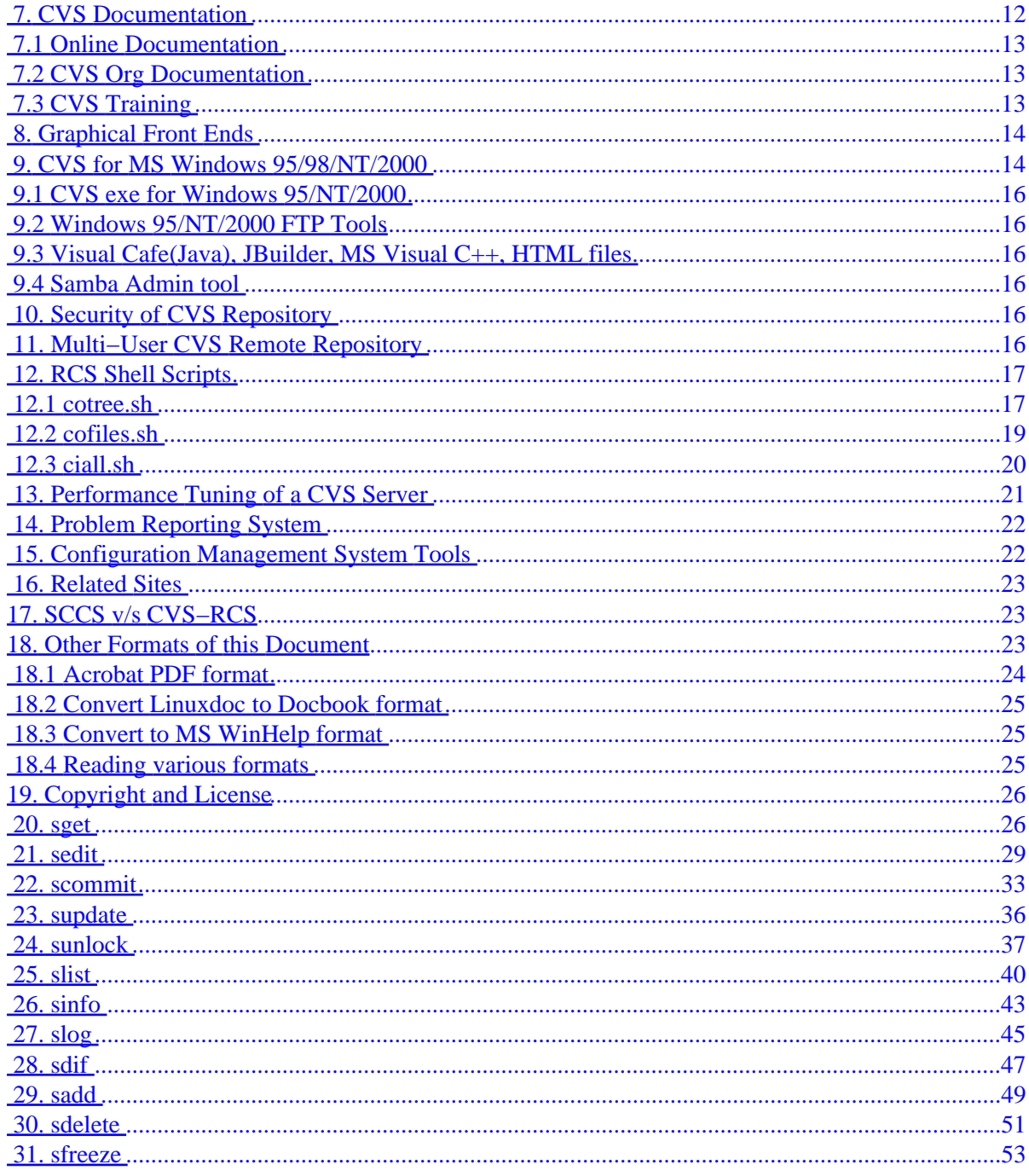

## <span id="page-3-0"></span>**Al Dev (Alavoor Vasudevan) [alavoor\[AT\]yahoo.com](mailto:alavoor[AT]yahoo.com)**

v22.3, 2002−03−08

*This document is a "practical guide" to very quickly setup CVS/RCS source code control system. This document has custom shell scripts that are wrappers on top of CVS. These scripts provide an easy user interface for CVS. Several shell scripts are provided to make RCS easier to use. The information in this document applies to Linux and as well as to all other flavors of Unix liks Solaris, HPUX, AIX, SCO, Sinix, BSD, SCO, Apple Macintosh (which is BSD unix) etc.. and BeOS.*

# **1[. Introduction](#page-5-0)**

# **2[. Which One Is for Me? CVS or RCS](#page-6-0)**

# **3[. Setting up CVS](#page-7-0)**

- 3.1 Environment variables
- 3.2 Migrate RCS to CVS

# **4[. Intro to CVS Commands](#page-10-0)**

- [4.1 checkout](#page-10-0)
- [4.2 update](#page-11-0)
- [4.3 add](#page-11-0)
- [4.4 remove](#page-12-0)
- [4.5 commit](#page-12-0)
- $\bullet$  [4.6 diff](#page-12-0)
- 4.7 Emacs Editor

## **5[. Strong, Weak or No Locking](#page-13-0)**

**6[. Shell Scripts](#page-13-0)** 

## **7[. CVS Documentation](#page-14-0)**

- 7.1 Online Documentation
- **7.2 CVS Org Documentation**
- 7.3 CVS Training

# <span id="page-4-0"></span>**8[. Graphical Front Ends](#page-16-0)**

## **9[. CVS for MS Windows 95/98/NT/2000](#page-16-0)**

- 9.1 CVS exe for Windows 95/NT/2000
- [9.2 Windows 95/NT/2000 FTP Tools](#page-18-0)
- [9.3 Visual Cafe\(Java\), JBuilder, MS Visual C++, HTML files](#page-18-0)
- [9.4 Samba Admin tool](#page-18-0)

## **10. [Security of CVS Repository](#page-18-0)**

# **11. [Multi−User CVS Remote Repository](#page-18-0)**

- **12. [RCS Shell Scripts](#page-19-0)** 
	- 12.1 cotree.sh
	- 12.2 cofiles.sh
	- 12.3 ciall.sh
- **13. [Performance Tuning of a CVS Server](#page-23-0)**
- **14. [Problem Reporting System](#page-24-0)**
- **15. [Configuration Management System Tools](#page-24-0)**
- **16. [Related Sites](#page-25-0)**
- **17. [SCCS v/s CVS−RCS](#page-25-0)**

## **18. [Other Formats of this Document](#page-25-0)**

- 18.1 Acrobat PDF format
- 18.2 Convert Linuxdoc to Docbook format
- 18.3 Convert to MS WinHelp format
- 18.4 Reading various formats

## **19. [Copyright and License](#page-28-0)**

**20. [sget](#page-28-0)** 

### **21. [sedit](#page-31-0)**

<span id="page-5-0"></span>**22. [scommit](#page-35-0)** 

**23. [supdate](#page-38-0)** 

**24. [sunlock](#page-39-0)** 

**25. [slist](#page-42-0)** 

**26. [sinfo](#page-45-0)** 

**27. [slog](#page-47-0)** 

**28. [sdif](#page-49-0)** 

**29. [sadd](#page-51-0)** 

**30. [sdelete](#page-53-0)** 

**31. [sfreeze](#page-55-0)** 

## **1[. Introduction](#page-3-0)**

**(The latest version of this document is at<http://www.milkywaygalaxy.freeservers.com>. You may want to check there for changes).**

A source code control system is a MUST to manage the changes occurring to a software project during development. Developers need a complete history of changes to backtrack to previous versions in case of any problems. Since source code is the most vital component of any software project and software development takes a huge amount of time and money, it is very important to spend some time in *safe−guarding* the source code by using source code control systems like CVS and RCS.

CVS (Concurrent Version Control System) is a powerful tool which allows concurrent development of software by multiple users. It uses RCS underneath and has an application layer interface as a wrapper on top of RCS.

CVS can record the history of your files (usually, but not always, source code). CVS only stores the differences between versions, instead of every version of every file you've ever created. CVS also keeps a log of who, when and why changes occurred, among other aspects.

CVS is very helpful for managing releases and controlling the concurrent editing of source files among multiple authors. Instead of providing version control for a collection of files in a single directory, CVS provides version control for a hierarchical collection of directories consisting of revision controlled files.

These directories and files can then be combined to form a software release.

<span id="page-6-0"></span>CVS can be used for storing "C", "C++", Java, Perl, HTML and other files.

**HISTORY of CVS:** CVS is a very highly sophisticated and complex system. It is the *"State of the Art"* technology and is so called *"software miracle"*. The CVS software is a very advanced and capable system developed over a very long period of time. And it took several years to mature!!. It tooks about 20 to 30 years of research to develop CVS algorithms and later coding it into a software. And even today, it is still evolving!!

CVS algorithms actually started in Universities several decades ago and CVS implementation started out as a bunch of shell scripts written by Dick Grune, who posted it to the newsgroup comp.sources.unix in the volume 6 release of **December, 1986**. While no actual code from these shell scripts is present in the current version of CVS much of the CVS conflict resolution algorithms come from them. In April, 1989, Brian Berliner designed and coded CVS. Jeff Polk later helped Brian with the design of the CVS module and vendor branch support.

And today each and every major software development project in the world is written using CVS as the safe repository. As good old software hats say − *"You are in very safe hands, if you are using CVS !!!"*

## **2[. Which One Is for Me? CVS or RCS](#page-3-0)**

CVS actually uses RCS underneath. CVS is a lot more powerful tool and can control a complete source code tree. It is *very strongly* recommended that you use CVS, because you can greatly customize CVS with scripting languages like PERL, Korn and bash shells. See the sample korn shell scripts at Shell Scripts.

Advantages of CVS:

- CVS is decentralised so a user checks out files/directories from the repostitory and have his own separate stable source directory tree.
- CVS can "STAMP" releases of an entire project source tree.
- CVS can enable concurrent editing of files.
- CVS can be greatly customized to enable strong locking of files via shell scripts or PERL scripts. CVS supports weak locking with the command 'cvs watches' and also no locking permitting concurrent editing of files.

Disadvantages of CVS:

- Needs a little more administration than RCS.
- Very highly sophisticated and complex system. It is "State of the Art" technology. The cvs software is a very advanced and capable system developed over a very long period of time (it took several years!!). It tooks about 20 to 30 years of research to develop CVS and it is still evolving!!
- Has a large number of commands and command options, hence a steeper learning curve for beginners. The shell scripts at **[Shell Scripts](#page-13-0)** can ease usage.

Advantages of RCS:

- RCS is very simple to setup, with less administrative work.
- RCS is used in a centralized area where everyone works.
- RCS is useful for simple systems.
- Very strong locking of files − concurrency eliminated.

<span id="page-7-0"></span>Downside of RCS:

- Concurrent development by multiple developers is not possible due to file locking and being limited to a single working directory. Because of the single working directory limitation, changes to files by multiple developers can cause failure of the 'make' command.
- Cannot stamp releases of an entire software project.

This document also has shell scripts which provide simple commands to check−out, check−in, and commit files. See shell scripts at [Shell Scripts](#page-13-0)

For RCS see the RCS mini−howto on the Linux cdrom:

```
cd /mnt/cdrom/Redhat/RPMS
ls −l howto−6.0−*.noarch.rpm
rpm −qpl howto−6* | grep −i rcs
```
or visit <http://www.LinuxDoc.org/HOWTO/mini/RCS.html>

See also the RCS shell scripts at <u>rcs</u> scripts

## **3[. Setting up CVS](#page-3-0)**

First you need to install the CVS package. On Redhat Linux use:

```
cd /mnt/cdrom/Redhat/RPMS
rpm −i rcs*.rpm
rpm −i cvs*.rpm
To see the list of files installed do −
rpm −qpl cvs*.rpm | less
```
and browse the output using j,k, CTRL+f, CTRL+D, CTRL+B, CTRL+U or using arrow keys, page up/down keys. See 'man less'.

On other flavors of Unix, you may need to download the RCS and CVS tar balls and follow the README, INSTALL files to setup CVS. Visit <http://www.cyclic.com> and [http://www.loria.fr/~molli/cvs−index.html](http://www.loria.fr/~molli/cvs-index.html)

## **3.1 Environment variables**

The following environment variables need to be setup in /etc/profile – default values required for all users. If not set in /etc/profile, then you should add these to your local profile file /.bash\_profile.

```
export EDITOR=/bin/vi
export CVSROOT=/home/cvsroot
export CVSREAD=yes
```
And of course, individual users can *override* the environment variables set in /etc/profile by resetting them in their local profile file /.bash\_profile

```
# File ~/.bash profile
# Overriding env variables by resetting
export EDITOR=/usr/bin/emacs
export CVSROOT=/home/anotherdir/java/cvsroot
```
Create a directory to store the source code repository and give read, write access to Unix group/user. Also make sure that the directory name of CVSROOT does not contain any blank spaces. For example CVSROOT should not be like '/home/my rootcvs'.

```
bash$ su − root
bash# export CVSROOT=/home/cvsroot
bash# groupadd −−help
bash# groupadd cvs
bash# useradd −−help
bash# useradd −g cvs −d /home/cvsroot cvs
bash# ls −ld $CVSROOT ... (you should see the listing)
bash# chgrp −R cvs $CVSROOT
bash# chmod o−rwx $CVSROOT
bash# chmod ug+rwx $CVSROOT
#To initialize the CVS repository and to put in source code files do:
bash# cvs init
# Add the unix users to the cvs group. Create supplementary groups for users.
# Note that you MUST not put any blank spaces after comma seperating the
# group names in −G option.
# In example below user tom belongs to groups cvs, users and staff and user
# johnson belongs to group cvs only.
bash# usermod −−help
bash# usermod −G cvs some_unix_username
bash# usermod −G cvs,users,staff tom
bash# usermod −G cvs,users,staroffice billclinton
bash# usermod −G cvs johnson
bash# exit .... (logout of root superuser mode)
# Login as a user and import files into cvs....
bash$ su − billclinton
bash$ export EDITOR=/bin/vi
bash$ export CVSROOT=/home/cvsroot
bash$ export CVSREAD=yes
# Change directory is a must
bash$ cd $HOME/somedir/anotherdir/directory/my_source_code_dir
# Must give vendor tag and revision tag
cvs import somedir/anotherdir/directory/my_source_code_dir Vendor1_0 Rev1_0 
# Also note that it is very important to give the directory tree starting
# from the $HOME, that is, in above example starting from somedir.
# For example I did:
bash$ cd $HOME/howto/foobar
bash$ cvs import howto/foobar Vendor1_0 Rev1_0
```

```
# Another example is:
bash$ cd $HOME/javafilesdir
bash$ cvs import javafilesdir Vendor1_0 Rev1_0
# A sample testing and verification:
bash$ cd $HOME/howto/foobar
bash$ cvs checkout myfoo.java
```
**TROUBLESHOOTING:** When doing checkout it says module is unknown. It is a common mistake not to change directory while doing cvs import. You *MUST change directory* to the source−code−directory and then do cvs import. For example:

```
bash$ cd $HOME/somedirectory/foobardir
bash$ cvs import somedirectory/foobardir Vendor1_0 Rev1_0
```
### **3.2 Migrate RCS to CVS**

To migrate the existing RCS files to CVS, use the following script. Make sure that you installed the Korn shell package pdksh\*.rpm from the Linux contrib cdrom.

**NOTE :** *Get the Korn shell /bin/ksh by installing pdksh\*.rpm from the Linux contrib cdrom*

```
#!/bin/ksh
#############################################################
# Program to Migrate the existing source code in RCS to CVS 
#
# Needs the korn shell RPM package pdksh*.rpm from Linux 
# contrib cdrom
#############################################################
#
# rcs2cvs − convert source tree from RCS to CVS
#
# project to convert
PROJECT='project'
# current RCS root
RCSROOT="$HOME/rcs"
if cd "$RCSROOT/$PROJECT"
then
         cd "$RCSROOT"
else
         echo >&2 "`basename "$0"`: can't change to RCS directory '$RCSROOT/$PROJECT'."
         exit 1
fi
# current CVS root
CVSROOT="$HOME/cvs"
```

```
# create new CVS directory for project 'project'
if mkdir "$CVSROOT/$PROJECT"
then
: 100 minutes
else
          echo >&2 "`basename "$0"`: can't create CVS directory '$CVSROOT/$PROJECT'."
          exit 2
fi
# create CVS project tree from RCS tree
find "$PROJECT" −type d −name RCS −print |
while read RCS
do
          CVS="`dirname "$RCS"`"
          (if cd "$RCS"
          then
# if find . −type f −name '*,v' −print | cpio −pdmv "$CVSROOT/$CVS"
                    if find . −type f −print | cpio −pdmv "$CVSROOT/$CVS"
                    then
the control of the control of the control of
                    else
                            echo >&2 "`basename "$0"`: can't convert RCS subdirectory '$RCSROOT/$RCS' to
fi the state of the filter of the state of the state of the state of the state of the state of the state of the
          else
                    echo >&2 "`basename "$0"`: can't change to RCS subdirectory '$RCSROOT/$RCS'."
          fi)
done
```
Now the RCS is migrated to CVS as 'project'. You can start using the CVS commands on module 'project'.

## **4[. Intro to CVS Commands](#page-3-0)**

CVS provides a rich variety of commands (cvs\_command in the Synopsis), each of which often has a wealth of options, to satisfy the many needs of source management in distributed environments. However, you don't have to master every detail to do useful work with CVS; in fact, five commands are sufficient to use (and contribute to) the source repository. The most commonly used CVS commands are: **checkout**, **update**, **add**, **remove**, **commit** and **diff**.

## **4.1 checkout**

**cvs checkout modules...** A necessary preliminary for most CVS work: creates your private copy of the source for modules (named collections of source; you can also use a path relative to the source repository here). You can work with this copy without interfering with others' work. At least one subdirectory level is always created.

```
bash$ cvs −−help checkout
Usage:
  cvs checkout [−ANPRcflnps] [−r rev | −D date] [−d dir]
    [−j rev1] [−j rev2] [−k kopt] modules...
        −A Reset any sticky tags/date/kopts.
        −N Don't shorten module paths if −d specified.
        −P Prune empty directories.
        −R Process directories recursively.
```

```
 −c "cat" the module database.
        −f Force a head revision match if tag/date not found.
        −l Local directory only, not recursive
        −n Do not run module program (if any).
        −p Check out files to standard output (avoids stickiness).
        −s Like −c, but include module status.
        −r rev Check out revision or tag. (implies −P) (is sticky)
        −D date Check out revisions as of date. (implies −P) (is sticky)
        −d dir Check out into dir instead of module name.
        −k kopt Use RCS kopt −k option on checkout.
        −j rev Merge in changes made between current revision and rev.
(Specify the −−help global option for a list of other help options)
```
### **4.2 update**

**cvs update** Execute this command from within your private source directory when you wish to update your copies of source files from changes that other developers have made to the source in the repository.

```
bash$ cvs −−help update
Usage: cvs update [−APdflRp] [−k kopt] [−r rev|−D date] [−j rev]
    [−I ign] [−W spec] [files...]
        −A Reset any sticky tags/date/kopts.
        −P Prune empty directories.
        −d Build directories, like checkout does.
        −f Force a head revision match if tag/date not found.
        −l Local directory only, no recursion.
        −R Process directories recursively.
        −p Send updates to standard output (avoids stickiness).
        −k kopt Use RCS kopt −k option on checkout.
        −r rev Update using specified revision/tag (is sticky).
        −D date Set date to update from (is sticky).
        −j rev Merge in changes made between current revision and rev.
        −I ign More files to ignore (! to reset).
        −W spec Wrappers specification line.
(Specify the −−help global option for a list of other help options)
```
## **4.3 add**

**cvs add file...** Use this command to enroll new files in CVS records of your working directory. The files will be added to the repository the next time you run `cvs commit'. Note: You should use the `cvs import' command to bootstrap new sources into the source repository. `cvs add' is only used for new files to an already checked−out module.

```
bash$ cvs −−help add
Usage: cvs add [−k rcs−kflag] [−m message] files...
        −k Use "rcs−kflag" to add the file with the specified kflag.
        −m Use "message" for the creation log.
(Specify the −−help global option for a list of other help options)
```
### <span id="page-12-0"></span>**4.4 remove**

**cvs remove file...** Use this command (after erasing any files listed) to declare that you wish to eliminate files from the repository. The removal does not affect others until you run `cvs commit'.

bash\$ cvs −−help remove Usage: cvs remove [−flR] [files...] −f Delete the file before removing it. −l Process this directory only (not recursive). −R Process directories recursively. (Specify the −−help global option for a list of other help options)

## **4.5 commit**

**cvs commit file...** Use this command when you wish to ``publish'' your changes to other developers, by incorporating them in the source repository.

```
bash$ cvs −−help commit
Usage: cvs commit [−nRlf] [−m msg | −F logfile] [−r rev] files...
        −n Do not run the module program (if any).
        −R Process directories recursively.
        −l Local directory only (not recursive).
        −f Force the file to be committed; disables recursion.
        −F file Read the log message from file.
        −m msg Log message.
        −r rev Commit to this branch or trunk revision.
(Specify the −−help global option for a list of other help options)
```
## **4.6 diff**

**cvs diff file...** Show differences between files in the working directory and source repository, or between two revisions in the source repository. (Does not change either repository or working directory.)

```
bash$ cvs −−help diff
Usage: cvs diff [−lNR] [rcsdiff−options]
     [[−r rev1 | −D date1] [−r rev2 | −D date2]] [files...]
         −l Local directory only, not recursive
         −R Process directories recursively.
         −D d1 Diff revision for date against working file.
         −D d2 Diff rev1/date1 against date2.
        −N include diffs for added and removed files.
        −r rev1 Diff revision for rev1 against working file.
        −r rev2 Diff rev1/date1 against rev2.
         −−ifdef=arg Output diffs in ifdef format.
(consult the documentation for your diff program for rcsdiff−options.
The most popular is −c for context diffs but there are many more).
(Specify the −−help global option for a list of other help options)
```
## <span id="page-13-0"></span>**4.7 Emacs Editor**

Emacs is a powerful editor and it supports CVS/RCS − especially for revision merging and comparing. The main Emacs site is at [http://www.gnu.org/software/emacs/emacs.html.](http://www.gnu.org/software/emacs/emacs.html)

## **5[. Strong, Weak or No Locking](#page-3-0)**

CVS is a powerful system and is highly customizable. CVS supports:

- Strong locking with "reserved checkouts" via cvs admin -l or **Shell Scripts** . Also read the [Reserved](http://www.cvshome.org/docs/inforeserve.html) [checkouts](http://www.cvshome.org/docs/inforeserve.html). Here is a patch ( [http://www.cvshome.org/dev/patches/editf\)](http://www.cvshome.org/dev/patches/editf) from Eric Griswold for reserved checkouts.
- Weak locking via 'cvs watch' features. Also see "cvs edit" to give a warning( [http://www.cvshome.org/dev/text2/res2\)](http://www.cvshome.org/dev/text2/res2) if someone else is already editing the file.
- No locking − the default permitting concurrent editing of files.

# **6[. Shell Scripts](#page-3-0)**

The following are wrappers around the basic CVS commands. These scripts give you initial **booster−push** into the CVS system and are useful until you become very familiar with the CVS commands. The scripts are written for Korn shell since it is always available on all flavors of Unix, but you can translate to bash or Perl if needed. You can customize these scripts to your taste. They are basically CVS commands, but features are added to make it site specific. For example, the sedit script provides locking so that users will know someone is editing the file. Of course users can directly use the CVS commands to bypass these scripts. These scripts demonstrate how CVS can be **customized** to a great extent.

**NOTE:** *The wrapper shell scripts assume the user's home directory as the root and check out the tree from CVS to build the tree underneath user's home directory.*

**TIP:** *In these shell scripts, every target filename is composed of 3 parts − Home directory, sub−directory and the filename. The full−path is \$HOME/\$subdir/\$fname And in CVS the same directory structure is maintained (by variable \$subdir) therefore in cvs there will be something like \$CVSROOT/\$subdir/\$fname. In all scripts, these 4 variables \$HOME, \$CVSROOT, \$subdir and \$fname play an important role. For example, sample values can be like HOME=/home/aldev, subdir=myproject/src, CVSROOT=/home/cvsroot, and fname=foo.cpp*

Copy these scripts to /usr/local/bin and this should be in the user's PATH environment.

- **sget** [−r revision\_number] <file/directory name> To get a file or entire directory from CVS in READ 1. ONLY mode. Click [sget](#page-28-0)
- 2. sedit [-r revision\_number] <filename> To edit a file in order to make changes to code. This will lock the file so that nobody else can check it out. Of course you can change the script to your requirement − make no locking, warning message, or very strong locking. Click [sedit](#page-31-0)
- **scommit** [−r revision\_number] <filename> To commit the changes you made to filename or entire 3. directory. Upload your changes to CVS. Click [scommit](#page-35-0)
- <span id="page-14-0"></span>4. supdate <filename/directory> To update a filename or to update an entire directory by getting the latest files from CVS. Click [supdate](#page-38-0)
- **sunlock** [−r revision\_number] <filename> To unlock the file got by sedit. Will release the lock. Click 5. [sunlock](#page-39-0)
- 6. [slist](#page-42-0) To see the list of files currently being edited by you. Does 'ls −l | grep | ...' command. Click slist. Note that there is also another Unix command by the name slist (list available Netware servers). You should make sure cvs script slist comes before other in your PATH environment.
- 7. **sinfo** <filename/directory> To get the information of changes/revisions to a file. Click [sinfo](#page-45-0)
- 8. **slog** <filename> To get the history of changes/revisions to a file from CVS. Click [slog](#page-47-0)
- 9. **sdif** <filename>

**sdif** −r rev1 −r rev2 <filename> To get the diff of your file with CVS. Click [sdif](#page-49-0)

NOTE: sdif has only one 'f' because there is already another Unix command called 'sdiff'

- 10. **sadd** <filename> To add a new file to CVS repository. Click [sadd](#page-51-0)
- 11. **sdelete** <filename> To delete a file from CVS repository. Click [sdelete](#page-53-0)
- 12. **sfreeze** <revision name> <directory name> To freeze the code, that is make a release of the entire source tree. Click [sfreeze](#page-55-0)

For example :

```
 cd $HOME; 
 sfreeze REVISION_1_0 srctree
```
This will freeze code with tag REVISION\_1\_0 so that you can later checkout the entire tree by using the revision name.

\*\*\*\*\*\*\*\*\*\*\*\*\*\*\*\*\*\*\*\*\*\*\*\*\*\*\*\*\*\*\*\*\*\*\*\*\*\*\*\*\*\*\*\*\*\*\*\*\*\*\*\*\*\*

## **7[. CVS Documentation](#page-3-0)**

At Unix prompt type:

```
1. cvs −−help
```
- 2. cvs −−help−options
- 3. cvs −−help−commands
- 4. cvs −H checkout
- 5. cvs −H commit
- 6. man cvs
- 7. man tkcvs
- 8. Visit<http://www.cyclic.com>
- 9. Visit [http://www.loria.fr/~molli/cvs−index.html](http://www.loria.fr/~molli/cvs-index.html)

The tkcvs <http://www.tkcvs.org> is the Tcl/Tk GUI interface to CVS. It also has online help. Try the following:

- <span id="page-15-0"></span>• cd \$HOME/src/foo.cpp
- tkcvs
- Click on foo.cpp
- Click on 'Revision Log Icon' which is located next to 'spectacle' icon.
- This will display the branch TREE in the window. Now click the RIGHT Mouse button on the text '1.3' and click the LEFT Mouse button on text '1.1'. Then click on "Diff" button. This will display a two−pane window!!
- Click on the "Next" button to step thru more diffs. Click on "Center" to center the text.

There is also a Windows 95 client for CVS called WinCVS (see:<http://www.wincvs.org> and [cyclicsite\)](http://www.cvshome.org/cyclic/cvs/soft-maccvs.html). WinCVS can be used along with Samba(on cdrom samba\*.rpm) –<http://www.samba.org>

The essential command are:

- cvs checkout <filename >
- cvs update <filename>
- cvs add  $\langle$  file, ...>
- cvs remove  $\leq$  tile, ...>
- cvs commit <file>
- cvs status <filename>
- cvs log <filename>
- cvs diff −r1.4 −r1.5 <filename> This gives a diff between version 1.4 and 1.5 on filename.

# **7.1 Online Documentation**

On Linux systems, you can find the CVS documentation in postscript format at **/usr/doc/cvs\*/\*.ps**. Also there is an FAQ and other useful information.

```
bash# cd /usr/doc/cvs*
bash# gv cvs.ps
```
# **7.2 CVS Org Documentation**

The documentation on CVS from "CVS Organisation" is at <http://www.cvshome.org/docs>

The Official manual for CVS by Cederqvist is at<http://www.cvshome.org/docs/manual/cvs.html>

FAQ for CVS is at<http://www.cs.utah.edu/dept/old/texinfo/cvs/FAQ.txt>

# **7.3 CVS Training**

- <http://rpmfind.net/tools/CVS/training/cvstrain.html>
- [http://www.loria.fr/~molli/cvs/cvs−tut/cvs\\_tutorial\\_toc.html](http://www.loria.fr/~molli/cvs/cvs-tut/cvs_tutorial_toc.html)
- <http://atlas.web.cern.ch/Atlas/GROUPS/SOFTWARE/OO/tools/srt/>
- <http://durak.org/cvswebsites/>
- [http://www−users.informatik.rwth−aachen.de/~wge/tools/cvs/cvsclient/cvsclient\\_toc.html](http://www-users.informatik.rwth-aachen.de/~wge/tools/cvs/cvsclient/cvsclient_toc.html)
- [http://www−users.informatik.rwth−aachen.de/~wge/tools/cvs.html](http://www-users.informatik.rwth-aachen.de/~wge/tools/cvs.html)

<span id="page-16-0"></span>General utilities for cvs (third party):

- The textbook "Open Source Development with CVS" by Karl Fogel at [http://cvsbook.red−bean.com](http://cvsbook.red-bean.com) has [third−party−tools](http://cvsbook.red-bean.com/cvsbook.html#Third-Party_Tools) and mirror sites at [Zevils](http://www.zevils.com/doc/cvsbook/cvsbook_8.html)
- [http://rcs.ee.washington.edu/spp/Projects/Manastash/Links/cvsbook\\_toc.html](http://rcs.ee.washington.edu/spp/Projects/Manastash/Links/cvsbook_toc.html)

# **8[. Graphical Front Ends](#page-4-0)**

The following GUI front ends for CVS are available:

- Popular CVS GUI front end<http://cervisia.sourceforge.net>, get RPM packages at [Cervisia RPMs](http://rpmfind.net/linux/rpm2html/search.php?query=cervisia)
- CVS home.org <http://www.cvshome.org/dev/addons.html>
- CVS Web for windows [http://www.devguy.com/fp/cfgmgmt/cvs/cvs\\_admin\\_nt.htm#CVSWEBIIS](http://www.devguy.com/fp/cfgmgmt/cvs/cvs_admin_nt.htm#CVSWEBIIS) and at [http://stud.fh−heilbronn.de/~zeller/cgi/cvsweb.cgi](http://stud.fh-heilbronn.de/~zeller/cgi/cvsweb.cgi)
- TkCVS<http://www.tkcvs.org>is the Tcl/Tk GUI interface to CVS and at [cyclicsite](http://www.cvshome.org/cyclic/tkcvs/index.html)
- gCVS: A portable GUI for the non−technical CVS user <http://www.arachne.org/software/gcvs>
- jCVS is a CVS client package written entirely in Java <http://www.jcvs.org>And at [cyclicsite](http://www.cvshome.org/cyclic/jcvs/index.html)
- WinCVS [http://www.cvshome.org/cyclic/cvs/soft−maccvs.html](http://www.cvshome.org/cyclic/cvs/soft-maccvs.html) and at [cyclicsite](http://www.cvshome.org/cyclic/cvs/soft-maccvs.html)
- Component soft Win CVS<http://www.componentsoftware.com/cvs>
- JA−SIG UPortal CVS<http://www.mis3.udel.edu/~jlaker/development>
- [http://ppprs1.phy.tu−dresden.de/~trogisch/lincvs/lincvsen.html](http://ppprs1.phy.tu-dresden.de/~trogisch/lincvs/lincvsen.html)
- [http://www.loria.fr/~molli/cvs/doc/cvs\\_toc.html](http://www.loria.fr/~molli/cvs/doc/cvs_toc.html)

It is **very strongly recommended** that you use **[Samba\(on cdrom samba\\*.rpm\)](http://www.samba.org)** and a PC X Server on MS Windows 95/NT. By using Samba the remote directory on Unix will look like local folder on MS Windows. See the next section for PC X Server.

**For Apple Macintosh − Mac OS:** See MacCvs at<http://www.cvsgui.org> and MacCvsPro at <http://www.maccvs.org>

# **9[. CVS for MS Windows 95/98/NT/2000](#page-4-0)**

It is **VERY STRONGLY recommended** that you use [Samba\(on cdrom samba\\*.rpm\)](http://www.samba.org) and a VNC viewer (or PC X Server) on MS Windows 95/NT. With samba the Unix/Linux CVS server will be like a **file server**. By using Samba the remote directory on Unix will look like a local folder on MS Windows on the local disk. Install samba\*.rpm on Unix/Linux server(which has the CVS repository) and install the VNC viewer (or PC X server) on MS Windows 95/NT/2000 desktop. Using a VNC (or PC X server) you can easily log on to the Unix box and check−out/check−in the files. And you can use tools like Java Visual Cafe or Java JBuilder on MS Windows to edit the files located in Unix/Linux folder(via samba). After editing, you can check−in the files to Unix through VNC or PC X−server.

Advantages of using CVS on Linux/Unix via MS Windows are:

- Only one single Linux File server (CVS server) can serve many MS Windows clients.
- A Linux file server (CVS) is very robust, secure and reliable
- Only one UPS (uninterrupted power supply) battery is required for a linux server.
- Linux can serve as MS Windows folder through Samba package.
- A Linux file server (CVS) supports centralised backups via tools like **BRS**, Arkeia, Bru mirrors at <http://aldev0.webjump.com>, [angelfire,](http://www.angelfire.com/country/aldev0) [geocities](http://www.geocities.com/alavoor/index.html), [virtualave,](http://aldev0.virtualave.net) [50megs](http://aldev0.50megs.com), [theglobe,](http://members.theglobe.com/aldev1/index.html) [NBCi](http://members.nbci.com/alavoor), [Terrashare](http://aldev.terrashare.com), [Fortunecity,](http://members.fortunecity.com/aldev) [Freewebsites,](http://aldev.freewebsites.com) [Tripod](http://members.tripod.lycos.com/aldev), [Spree,](http://members.spree.com/technology/aldev) [Escalix,](http://www.escalix.com/freepage/aldev) [Httpcity](http://www.httpcity.com/aldev/index.html), [Freeservers](http://aldev.freeservers.com).
- A Linux file server (CVS) requires just one small server room which can air−contitioned and dust free. Small room keeps the cooling/heating costs down.
- A Linux file server (CVS) provides security via Unix groups and user id authentication

The best tool for remote access is VNC. The VNC is lightweight and is much better than the PC X servers. *The VNC is very strongly recommended over PC X server.* The remote access methods available are:

- VNC (Virtual Network Computing) at<http://www.uk.research.att.com/vnc>VNC is not an X–server but can display the remote Unix on Windows. VNC is the best tool in the market for remote access, it is very lightweight and is a very powerful software.
- Get VNC rpms from [rpmfind.](http://rpmfind.net/linux/rpm2html/search.php?query=vnc)
- The best Window manager for VNC is QVWM which is like MS Windows 98/NT/2000 interface, get it from [http://www.qvwm.org.](http://www.qvwm.org)
- After starting vncserver, you can start the **vncviewer** program on clients like MS Windows, Mac or Linux.
- See also the [List of X11 Windows Managers](http://www.dlhoffman.com/publiclibrary/RPM/X11_Window_Managers.html).

**Compiling qvwm on Solaris :** On Solaris you should install the following packages which you can get from <http://sun.freeware.com> − xpm, imlib, jpeg, libungif, giflib, libpng, tiff. And you can download the binary package for solaris from [http://www.qvwm.org.](http://www.qvwm.org)

Or you can download the qvwm source for solaris from <http://www.qvwm.org>and compile it using gcc.

Troubleshooting compile: You should put unsigned long before arg in usleep() usleep((unsigned long) 10000)

The following PC X servers are available:

- Low cost, best and small size (3 MB)<http://www.microimages.com> and click on "X–Server (MI/X) for Windows"
- Humming bird eXceed 14 MB<http://www.hummingbird.com>
- Starnet 5.2 MB<http://www.starnet.com>

There are more than 2 dozen vendors for X servers for Windows:

- X−win pro 6.34 MB <http://www.labf.com>
- X−WinPro [http://lab−pro.com](http://lab-pro.com)
- X−Link <http://www.xlink.com/x.htm>
- Xoftware<http://www.age.com>

University resources:

- University listings <http://www.et.byu.edu/support/pc/xterm.html>
- Floppy based PC "X server"<http://mirriwinni.cse.rmit.edu.au/~brad/co338/sem1/floppy.html>

# <span id="page-18-0"></span>**9.1 CVS exe for Windows 95/NT/2000**

You can install and run CVS on MS Windows directly. Download cvsnt from [http://www.cvsnt.org.](http://www.cvsnt.org) See the installation instructions and other documents of CVS on NT/2000 at [http://www.devguy.com/fp/cfgmgmt/cvs/cvs\\_admin\\_nt.htm#install.](http://www.devguy.com/fp/cfgmgmt/cvs/cvs_admin_nt.htm#install)

# **9.2 Windows 95/NT/2000 FTP Tools**

You can also use the ftp tools on MS Windows to transfer files from a Unix/Linux (CVS repository) to windows:

• Go to Tucows and search "ftp tools" for MS Windows <http://www.tucows.com>

# **9.3 Visual Cafe(Java), JBuilder, MS Visual C++, HTML files**

Using Samba and a PC X server it is possible to use CVS on MS Windows platform. And the tools like Symantec Visual Cafe (Java), Inprise JBuilder, MS Visual C++ and others are easily supported by CVS.

You can also store the HTML files on a CVS repository via Samba and easily access them from MS Windows.

## **9.4 Samba Admin tool**

To administer samba use the admin tools from<http://www.samba.org>. Go here and click on "GUI Interfaces Tools".

## **10. [Security of CVS Repository](#page-4-0)**

To make a CVS server and CVS repository secure do the following:

- Run CVS on a stand−alone Linux/Unix box, see [Performance Tuning.](#page-23-0)
- Remove unnecessary software packages from CVS linux box − to prevent external vandals running it. Just in case vandals break into the system, you do not want to give them a chance to run dangerous programs.
- Consider SSH as given in the chapter Multi–User Repository
- Consider Kerberos − install cvs−\*−kerberos\*.rpm package [http://cvshome.org/dev/codelinux.html.](http://cvshome.org/dev/codelinux.html)
- Visit<http://www.cvshome.org> and post your security questions in the [mailing list.](http://cvshome.org/communication.html)

## **11. [Multi−User CVS Remote Repository](#page-4-0)**

The Cederqvist manual at [http://cvshome.org/docs/manual/cvs\\_2.html#SEC30](http://cvshome.org/docs/manual/cvs_2.html#SEC30) describes how to setup CVS for external access.

In order to use CVS for a group, one has to set up a permissions system to allow people to access the system from other machines. There are three ways to do this (:server:, :pserver:, and :ext:). The pserver mechanism

<span id="page-19-0"></span>and use of rsh are both insecure. Only the :ext: (with ssh) offers sufficient security protection.

If you set CVS\_RSH to SSH or some other rsh replacement, the instructions **may be** similar to `.rhosts' but consult the documentation for your rsh replacement.

To get ssh visit <http://rpmfind.net>and in the search box enter "ssh". Or visit <http://www.redhat.com/apps/download>and in the search box enter "ssh". Download and install the ssh RPM and then configure CVS to use it. See also [http://www.ssh.org.](http://www.ssh.org)

Note: If you plan to configure CVS for use with rsh then you MUST do this critical step:

bash# chmod 600 .rhosts

See also JA–SIG UPortal CVS repository [http://www.mis3.udel.edu/~jlaker/development.](http://www.mis3.udel.edu/~jlaker/development)

### **12. [RCS Shell Scripts](#page-4-0)**

If you want to use RCS instead of CVS then you can use the following shell scripts.

## **12.1 cotree.sh**

```
#!/bin/ksh
# cotree.sh (Check Out Tree shell script)
# cotree.sh − Check out the entire RCS directory
# Usage :
# This will get the all the directories
# unix> cotree.sh 
#
# This will get just one single directory tree
# unix> cotree.sh <directory name>
# See also cofiles.sh
###############################################################
# Setting up RCS (Revision Control System)
# Install the RCS programs − which gives command co, ci, rcslog
# Create a rcs home directory where you want to put all the
# source code repository. Call this $RCSDIR=/home/rcs_version_control
# Setup up an environment variable RCSDIR=/home/rcs_version_control
# in $HOME/.profile file. Like −
# export RCSDIR=/home/rcs_version_control
# Create a directory structure under $RCSDIR and check in all your
# files using ci . See 'man ci'
# Now create a link from your home directory to your project
# under $RCSDIR
# cd $HOME
# mkdir $HOME/myproject
# cd $HOME/myproject
# and run this script to get all the files and directory tree
```

```
cotree.sh
# This script will create the entire source−tree under user's
# home and also will have a soft link to RCS directories. Each 
# user will run this script under his home directory.
###############################################################
check_out_directory()
\left\{ \right. # Root directory of RCS (revision control system)
          # like RCSDIR=/home/rcs_version_control
         RCSDIR=$1
         DIRNAME=$2
          # The given directory name must exist in rcs root directory
          if [ "$DIRNAME" = "" −o ! −d $RCSDIR/$DIRNAME ]; then
                   print "\nDirectory DIRNAME=$DIRNAME does not exist!!"
                   print "\nAborting the program ... and exiting...\n"
                   exit
          fi
          mkdir −p $DIRNAME
          ln −s $RCSDIR/$DIRNAME/RCS $DIRNAME
\overline{\phantom{a}} cd $DIRNAME
                   # This fails in case of filename=sample,vv 
                  # which inside RCS will be RCS/sample, vv, v
                   # ls RCS | cut −d',' −f1 | xargs co
                   # Use match to end of name $, as below −
                   # Use ls RCS/* to avoid getting the names ./ and ../
                   #ls RCS/* | cut −d'/' −f2 | sed −e's/,v$//g' | xargs co
                   if [ −d RCS ]; then
                            ls RCS/* | cut −d'/' −f2 | sed −e's/,v$//g' | \
                            while read ii
do de la contrado de la contrado de la contrado de la contrado de la contrado de la contrado de la contrado de
                                     #echo "ii is : $ii"
                                     if [ −f "RCS/$ii,v" ]; then
                                              co $ii
 fi
                            done
fi the state of the filter of the state of the state of the state of the state of the state of the state of the
          )
}
# Root directory of RCS (revision control system)
# like RCSDIR=/home/rcs_version_control
if [ "$RCSDIR" = "" −o ! −d $RCSDIR ]; then
         print "\nDirectory RCSDIR=$RCSDIR does not exist!!"
        print "\nAborting the program ... and exiting...\n"
          exit
fi
#echo "rcsdir is : $RCSDIR"
# If a directory argument is passed, then check out all
# files for this directory only and exit.
if [ "$1" != "" ]; then
          (cd $RCSDIR; find $1 −type d −print ) | 
         while read DIRNAME
          do
                   #echo DIRNAME=$DIRNAME
                   #DIRNAME=c_src
                   # Send rcs root directory and dir name relative to rcs root dir
```

```
 tmpaa=` basename $DIRNAME `
                         if [ "$tmpaa" != "RCS" ]; then
                                     check_out_directory $RCSDIR $DIRNAME
fi the state of the filter of the state of the state of the state of the state of the state of the state of the
             done
else
             (cd $RCSDIR; find * −type d −print ) | 
            while read DIRNAME
             do
                         echo DIRNAME=$DIRNAME
                         #DIRNAME=c_src
                         # Send rcs root directory and dir name relative to rcs root dir
                         tmpaa=` basename $DIRNAME `
                         if [ "$tmpaa" != "RCS" ]; then
                                     check_out_directory $RCSDIR $DIRNAME
fi the state of the filter of the state of the state of the state of the state of the state of the state of the
             done
fi
```
## **12.2 cofiles.sh**

#!/bin/ksh

```
# cofiles.sh (Check Out files shell script)
# cofiles.sh − Check out all the files in current directory from RCS
# See also cotree.sh and 'man rcsclean'
if [ ! −d RCS ]; then
         print "\nDirectory RCS does not exist!!"
         print "\nAborting the program ... and exiting...\n"
         exit
fi
#echo "No. of args = " $# " and all args " $@
while true
do
         print −n "\n\nCheck−out all files in read−write mode? <y/n> [n]: "
         read ans
         if [ "$ans" = "" −o "$ans" = "n" −o "$ans" = "N" ]; then
                 ans="N"
                 break
         elif [ "$ans" = "y" −o "$ans" = "Y" ]; then
                 ans="Y"
                 break
         else
                 print "\nWrong entry! Try again!!"
         fi
done
#echo "The ans is : " $ans
if [ $# −eq 0 ]; then
        # The 'ls RCS' fails in case of filename=sample, vv in RCS/sample, vv, v
         # ls RCS | cut −d',' −f1 | xargs co
         # Use match to end of name $, as below −
         if [ "$ans" = "Y" ]; then
                 ls RCS | sed −e's/,v$//g' | xargs co −l 
         else
```

```
 ls RCS | sed −e's/,v$//g' | xargs co
          fi
elif [ $# −eq 1 ]; then
          if [ −f "RCS/$1,v" ]; then
                    # Here, in this case $1 will be like dbalter.sql
                    # and not like db*.sql....
                    #echo "One arg, no. of args = " $# " and all args " $@
                   if [ "\text{\$ans" = "Y" } ]; then
                              co −l "$1"
                    else
                             co "$1"
                    fi
          else
                    # For case where $1=db*.sql and there is no db*.sql in
                    # current directory
                    #echo "No files... no. of args = " $# " and all args " $@
                    tmpaa="RCS/$1,v" # will be like RCS/db*.sql,v
                    ls $tmpaa | \
                    while read ii
                    do
                              #echo "ii is : $ii"
                             if [ "$ans" = "Y" ]; then
                                       co −l "$ii"
                              else
                                       co "$ii"
file and the state of the state of the state of the state of the state of the state of the state of the state o
                    done
         f_ielse
          for ii in $@
          do
                    #echo "ii is : $ii,v"
                   if [ "\frac{2}{3}ans" = "Y" ]; then
                              co −l "$ii"
                    else
                             co "$ii"
                    fi
          done
fi
```
## **12.3 ciall.sh**

#!/bin/ksh

```
# ciall.sh (Check in files shell script)
# ciall.sh − Check in all the files in current directory into RCS
# This script is very useful for checking in enmass large number
# of new files into RCS. Saves time by avoiding to type the
# 'description' for every file
# And for files already in RCS, it does regular check−in command
# To convert filenames to lower case filenames, use this
# technique − use 'tr', see 'man tr'
#ls * | \
#while read ii
#do
# jj=`echo $ii | tr [A−Z] [a−z] `
```

```
# echo "ii is : $ii"
# echo "jj is : $jj"
# mv $ii $jj
#done
if [ ! −d RCS ]; then
         print "\nDirectory RCS does not exist!!"
         print "\nWill be creating RCS directory now ...\n"
         mkdir RCS
fi
print "\n\nNOTE: This is not log message!"
print "Please enter description (will be used for"
print −n "all the files checked in) : "
read description
# Option prune does not work, use −maxdepth 0
#find * −prune −type f | 
# The number of args is zero or more.... 
if [ $# −eq 0 ]; then
         listoffiles="*"
else
         listoffiles="$@"
fi
# Option prune does not work, use −maxdepth 0
#find $listoffiles −prune −type f | 
find $listoffiles −maxdepth 0 −type f | 
while read ii
do
         #echo $ii
         if [ −f "RCS/$ii,v" ]; then
                 #print "The file $ii already in RCS"
                 ci −m"$description" $ii 
         else
                 #print "The file $ii is new file"
                 ci $ii << EOF
$description
EOF
         fi
done
```
## **13. [Performance Tuning of a CVS Server](#page-4-0)**

For optimum performance a CVS server must be running on a stand alone Linux/Unix box.

To get more bang for a given CPU processing power, do the following:

- Recompile the Linux kernel to make it small and lean. Remove items which are not used. See the kernel howto at [http://www.linuxdoc.org/HOWTO/Kernel−HOWTO.html](http://www.linuxdoc.org/HOWTO/Kernel-HOWTO.html)
- Turn off unneccessary Unix processes − on Linux/Unix systems run chkconfig.

```
bash$ su − root
bash# man chkconfig
```
<span id="page-24-0"></span>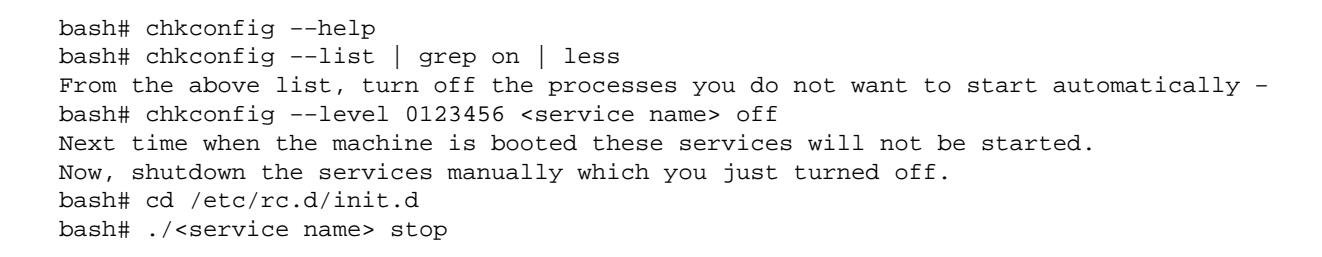

- Do not run any other application processes which are unnecessary.
- Do not leave X Window running unattended because its processes consume memory and contribute to CPU load. It can also be a serious security hole from outside attacks. The X Window managers generally used are KDE, GNOME, CDE, XDM and others. You must exit the X Window immediately after using and most of the time you should see a command line console login prompt on the CVS server machine.

## **14. [Problem Reporting System](#page-4-0)**

Along with CVS, you may want to use project tracking system or problem reporting system. Every software project needs a problem reporting system that track bugs and assigns them to various developers. See GNU gpl GNATS at <http://www.gnu.org/software/gnats/gnats.html>and<http://dcl.sourceforge.net>And commercial PRS at<http://www.stonekeep.com> look for a project tracking system.

## **15. [Configuration Management System Tools](#page-4-0)**

#### **What is Configuration Management (CM) ?**

There are a number of different interpretations. It is about the tracking and control of software development and its activities. That is, it concerns the mangement of software development projects with respect to issues such as multiple developers working on the same code at the same time, targeting multiple platforms, supporting multiple versions, and controlling the status of code (for example a beta test versus a real release). Even within that scope there are different schools of thought:

- Traditional Configuration Management − checkin/checkout control of sources (and sometimes binaries) and the ability to perform builds (or compiles) of the entities. Other functions may be included as well.
- Process Management − control of the software development activities. For example, it might check to ensure that a change request existed and had been approved for fixing and that the associated design, documentation, and review activities have been completed before allowing the code to be "checked in" again.

While process management and control are necessary for a repeatable, optimized development process, a solid configuration management foundation for that process is essential.

Visit the following links:

- <span id="page-25-0"></span>FAQ on Configuration Management tools • <http://www.iac.honeywell.com/Pub/Tech/CM/CMFAQ.html>
- Linux version control and configuration management tools <http://linas.org/linux/cmvc.html>
- Configuration Management systems<http://www.cmtoday.com/yp/commercial.html>
- Configuration Management Tools<http://www.iac.honeywell.com/Pub/Tech/CM/CMTools.html>
- DevGuy CVS config mgmt<http://devguy.com/fp/cfgmgmt/cvs>
- [Yahoo category site](http://dir.yahoo.com/Computers_and_Internet/software/programming_tools/software_engineering/configuration_management/cvs___concurrent_versions_system)
- Free config mgmt tool<http://www.canb.auug.org.au/~millerp/aegis/aegis.html>
- Free CM tools [http://www.loria.fr/cgi−bin/molli/cm/wilma/fcmt](http://www.loria.fr/cgi-bin/molli/cm/wilma/fcmt)
- Rational ClearCase tool <http://www.rational.com/products/clearcase/prodinfo.jsp>

## **16. [Related Sites](#page-4-0)**

Related URLs are at:

- Linux goodies <http://www.milkywaygalaxy.freeservers.com>and mirrors at <http://aldev0.webjump.com>, [angelfire,](http://www.angelfire.com/country/aldev0) [geocities](http://www.geocities.com/alavoor/index.html), [virtualave,](http://aldev0.virtualave.net) [50megs](http://aldev0.50megs.com), [theglobe,](http://members.theglobe.com/aldev1/index.html) [NBCi](http://members.nbci.com/alavoor), [Terrashare](http://aldev.terrashare.com), [Fortunecity,](http://members.fortunecity.com/aldev) [Freewebsites,](http://aldev.freewebsites.com) [Tripod](http://members.tripod.lycos.com/aldev), [Spree,](http://members.spree.com/technology/aldev) [Escalix,](http://www.escalix.com/freepage/aldev) [Httpcity](http://www.httpcity.com/aldev/index.html), [Freeservers](http://aldev.freeservers.com).
- CVS Bubbles [http://www.loria.fr/~molli/cvs−index.html](http://www.loria.fr/~molli/cvs-index.html)
- CSSC (SCCS like system)<http://cssc.sourceforge.net> and [mirror−site](ftp://alpha.gnu.org/pub/gnu/CSSC)
- SCCS for Linux<http://www.bitmover.com/bitkeeper>

# **17. [SCCS v/s CVS−RCS](#page-4-0)**

SCCS (Source Code Control System) is no longer being enhanced or improved. The general consensus has been that this tool is clumsy and not suited to large numbers of users working on one project. Actually, SCCS interleaves all the versions, but it can make new development get **progressively slower**. Hence, SCCS is NOT recommended for new projects; however, it is still there to support old code base in SCCS.

RCS (Revision Control System) is often considered to be better than SCCS. One reason for this is that RCS baselines the most recent version and keeps deltas for earlier ones, making new development faster. Additional discussions concerning SCCS vs RCS are at [http://www.faqs.org/faqs/unix−faq/faq/part7](http://www.faqs.org/faqs/unix-faq/faq/part7)

#### **Note that RCS learned from the mistakes of SCCS...**

CVS, which requires RCS, extends RCS to control concurrent editing of sources by several users working on releases built from a hierarchical set of directories. "RCS is [analogous to using] assembly language, while CVS is [like using] Pascal".

# **18. [Other Formats of this Document](#page-4-0)**

This document is published in 14 different formats namely: DVI, Postscript, Latex, Adobe Acrobat PDF, LyX, GNU−info, HTML, RTF(Rich Text Format), Plain−text, Unix man pages, single HTML file, SGML (Linuxdoc format), SGML (Docbook format), and MS WinHelp format.

This howto document is located at:

<span id="page-26-0"></span>• <http://www.linuxdoc.org>and click on HOWTOs and search for the howto document name using CTRL+f or ALT+f within the web−browser.

You can also find this document at the following mirrors sites:

- <http://www.caldera.com/LDP/HOWTO>
- <http://www.linux.ucla.edu/LDP>
- <http://www.cc.gatech.edu/linux/LDP>
- <http://www.redhat.com/mirrors/LDP>
- Other mirror sites near you (network−address−wise) can be found at <http://www.linuxdoc.org/mirrors.html> select a site and go to directory /LDP/HOWTO/xxxxx−HOWTO.html
- You can get this HOWTO document as a single file tar ball in HTML, DVI, Postscript or SGML formats from − [ftp://www.linuxdoc.org/pub/Linux/docs/HOWTO/other−formats/](ftp://www.linuxdoc.org/pub/Linux/docs/HOWTO/other-formats/) and <http://www.linuxdoc.org/docs.html#howto>
- Plain text format is in:<ftp://www.linuxdoc.org/pub/Linux/docs/HOWTO>and <http://www.linuxdoc.org/docs.html#howto>
- Single HTML file format is in: <http://www.linuxdoc.org/docs.html#howto>

A single HTML file can be created with the command (see man sgml2html) − sgml2html −split 0 xxxxhowto.sgml

Translations to other languages like French, German, Spanish, Chinese, and Japanese are in • <ftp://www.linuxdoc.org/pub/Linux/docs/HOWTO>and <http://www.linuxdoc.org/docs.html#howto>Any help from you to translate to other languages is welcome.

The document is written using a tool called "SGML−Tools" which can be got from:

<http://www.sgmltools.org> Compiling the source you will get the following commands like:

- sgml2html xxxxhowto.sgml (to generate html file)
- sgml2html −split 0 xxxxhowto.sgml (to generate a single page html file)
- sgml2rtf xxxxhowto.sgml (to generate RTF file)
- sgml2latex xxxxhowto.sgml (to generate latex file)

## **18.1 Acrobat PDF format**

A PDF file can be generated from postscript file using either acrobat **distill** or **Ghostscript**. And a postscript file is generated from DVI which in turn is generated from a LaTex file. You can download distill software from [http://www.adobe.com.](http://www.adobe.com) Given below is a sample session:

```
bash$ man sgml2latex
bash$ sgml2latex filename.sgml
bash$ man dvips
bash$ dvips −o filename.ps filename.dvi
bash$ distill filename.ps
bash$ man ghostscript
bash$ man ps2pdf
bash$ ps2pdf input.ps output.pdf
bash$ acroread output.pdf &
```
<span id="page-27-0"></span>Or you can use the Ghostscript command **ps2pdf**. ps2pdf is a work−alike for nearly all the functionality of Adobe's Acrobat Distiller product: it converts PostScript files to Portable Document Format (PDF) files. **ps2pdf** is implemented as a very small command script (batch file) that invokes Ghostscript, selecting a special "output device" called **pdfwrite**. In order to use ps2pdf, the pdfwrite device must be included in the makefile when Ghostscript was compiled; see the documentation on building Ghostscript for details.

## **18.2 Convert Linuxdoc to Docbook format**

This document is written in linuxdoc SGML format. The Docbook SGML format supercedes the linuxdoc format and has a lot more features than linuxdoc. The linuxdoc is very simple and easy to use. To convert linuxdoc SGML file to Docbook SGML use the program **ld2db.sh** and some Perl scripts. The ld2db output is not 100% clean and you need to use the **clean\_ld2db.pl** Perl script. You may need to manually correct a few lines in the document.

- Download the ld2db program from <http://www.dcs.gla.ac.uk/~rrt/docbook.html>or from [Milkyway](http://www.milkywaygalaxy.freeservers.com) [Galaxy site](http://www.milkywaygalaxy.freeservers.com) click on "Source code for C++ howto".
- Download the cleanup\_ld2db.pl perl script from from *[Milkyway Galaxy site](http://www.milkywaygalaxy.freeservers.com)* click on "Source code for C++ howto".

The ld2db.sh is not 100% clean, so you will get some errors when you run it.

 bash\$ ld2db.sh file−linuxdoc.sgml db.sgml bash\$ cleanup.pl db.sgml > db\_clean.sgml bash\$ gvim db\_clean.sgml bash\$ docbook2html db.sgml

And you may have to manually edit some of the minor errors after running the Perl script. For example you may need to put closing tag  $\langle$  /Para> for each  $\langle$  Listitem>

## **18.3 Convert to MS WinHelp format**

You can convert the SGML howto document to a Microsoft Windows Help file, First convert the sgml to html using:

 bash\$ sgml2html xxxxhowto.sgml (to generate html file) bash\$ sgml2html −split 0 xxxxhowto.sgml (to generate a single page html file)

Then use the tool [HtmlToHlp.](http://javadocs.planetmirror.com/htmltohlpe.html) You can also use sgml2rtf and then use the RTF files for generating winhelp files.

## **18.4 Reading various formats**

In order to view the document in dvi format, use the xdvi program. The xdvi program is located in tetex−xdvi\*.rpm package in Redhat Linux which can be located through ControlPanel | Applications | Publishing | TeX menu buttons. To read a dvi document give the command:

 xdvi −geometry 80x90 howto.dvi man xdvi

<span id="page-28-0"></span>And resize the window with the mouse. To navigate use Arrow keys, Page Up, Page Down keys, also you can use 'f', 'd', 'u', 'c', 'l', 'r', 'p', 'n' letter keys to move up, down, center, next page, previous page etc. To turn off expert menu press 'x'.

You can read a postscript file using the program 'gv' (ghostview) or 'ghostscript'. The ghostscript program is in the ghostscript\*.rpm package and the gv program is in the gv\*.rpm package in Redhat Linux which can be located through ControlPanel | Applications | Graphics menu buttons. The gv program is much more user friendly than ghostscript. Also ghostscript and gv are available on other platforms like OS/2, Windows 95 and NT. You can view this document even on those platforms.

• Get ghostscript for Windows 95, OS/2, and for all OSes from  $\frac{http://www.cs.wisc.edu/~ghost)}{http://www.cs.wisc.edu/~ghost)}$  $\frac{http://www.cs.wisc.edu/~ghost)}{http://www.cs.wisc.edu/~ghost)}$  $\frac{http://www.cs.wisc.edu/~ghost)}{http://www.cs.wisc.edu/~ghost)}$ 

To read a postscript document give the command:

 gv howto.ps ghostscript howto.ps

You can read an HTML format document using Netscape Navigator, Microsoft Internet explorer, Redhat Baron Web browser or any of the 10 other web browsers.

You can read the latex, LyX output using LyX an X Window front end to LaTex.

## **19. [Copyright and License](#page-4-0)**

Copyright Al Dev (Alavoor Vasudevan) 1998−2000.

License is GNU GPL, but it is requested that you retain the author's name and email on all copies.

### **20. [sget](#page-4-0)**

**NOTE :** *Get the Korn shell /bin/ksh by installing pdksh\*.rpm from the Linux contrib cdrom*

Save this file as a text file and chmod a+rx on it.

#### #!/bin/ksh

```
# CVS program sget
# Program to check out the file from CVS read−only
# Every filename is composed of 3 parts − Home directory, sub−directory 
# and the filename. The full−path is $HOME/$subdir/$fname
# And in CVS the same directory structure is maintained (by 
# variable $subdir) therefore in cvs we will have $CVSROOT/$subdir/$fname
# In this program these 4 variables $HOME, $CVSROOT, $subdir and $fname
# play an important role. For example, sample values can be like
# HOME=/home/aldev, subdir=myproject/src CVSROOT=/home/cvsroot
```

```
# and fname=foo.cpp
# Caution: Put double−quotes to protect the variables having 
# spaces, like "$HOME/$subdir" if subdir is 'some foo.cpp'
cmdname=`basename $0`
Usage()
{
         print "\nUsage: $cmdname [−r revision_number/symbolic_tag_name] <file/directory name> "
         print "The options −r are optional "
         print "For example − "
         print " $cmdname −r 1.1 foo.cpp"
         print " $cmdname foo.cpp "
         print " $cmdname some_directory "
         print "Extract by symbolic revision tag like − "
         print " $cmdname −r REVISION_1 some_directory "
         print " "
         exit
}
# Command getopt will not supported in next major release.
# Use getopts instead.
while getopts r: ii
do
         case $ii in
         r) FLAG1=$ii; OARG1="$OPTARG";;
         ?) Usage; exit 2;;
         esac
done
shift ` expr $OPTIND - 1 `
#echo FLAG1 = $FLAG1 , OARG1 = $OARG1
if [ $# −lt 1 ]; then
         Usage
fi
bkextn=sget_bak
homedir=` echo $HOME | cut −f1 −d' ' `
if [ "$homedir" = "" ]; then
        print "\nError: \$HOME is not set!!\n"
         exit
fi
cur_dir=`pwd`
#echo $cur_dir
len=${#homedir}
len = $(($len + 2))#echo $len
subdir=` echo $cur_dir | cut −b $len−2000 `
#echo "subdir is : " $subdir
tmpaa=`dirname $1`
if [ "$tmpaa" = "." ]; then
         fname=$1
         if [ "$subdir" = "" ]; then
                 subdir=$tmpaa
         fi
else
```

```
 fname=`basename $1`
         if [ "$subdir" = "" ]; then
                  subdir=$tmpaa
         else
                  subdir="$subdir/$tmpaa"
        fi
fi
#echo "subdir is : " $subdir
#echo "fname is : " $fname
# Check if file already exists....
if [ −f "$HOME/$subdir/$fname" ]; then
         tmpaa="$HOME/$subdir/$fname"
         user_perms=" "
         group_perms=" "
         other_perms=" "
         user_perms=`ls −l $tmpaa | awk '{print $tmpaa }' | cut −b3−3 `
         group_perms=`ls −l $tmpaa | awk '{print $tmpaa }' | cut −b6−6 `
         other_perms=`ls −l $tmpaa | awk '{print $tmpaa }' | cut −b9−9 `
         if [ "$user_perms" = "w" −o "$group_perms" = "w" \
                           −o "$other_perms" = "w" ]; then
                  print "\nError: The file is writable. Aborting $cmdname ......"
                  print " You should either backup, scommit or delete the file and"
                 print " try $cmdname again\n"
                  exit
        f_ifi
# Move the file
mkdir −p "$HOME/$subdir"
touch "$HOME/$subdir/$fname" 2>/dev/null
\mv −f "$HOME/$subdir/$fname" "$HOME/$subdir/$fname.$bkextn"
# Create subshell
(
         cd $homedir
         # Use −A option to clear all sticky flags
        if [ "$FLAG1" = "" ]; then
                 if [ "$subdir" = "." ]; then # don't use dot, will mess up cvs
                           cvs −r checkout −A $fname
                  else
                           cvs −r checkout −A "$subdir/$fname"
                  fi
         else
                  if [ "$subdir" = "." ]; then # don't use dot, will mess up cvs
                           cvs −r checkout −A −$FLAG1 $OARG1 $fname
                  else
                           cvs −r checkout −A −$FLAG1 $OARG1 "$subdir/$fname"
fi the state of the filter of the state of the state of the state of the state of the state of the state of the
         fi
)
#pwd
if [ −f "$HOME/$subdir/$fname" ]; then
         print "\nREAD−ONLY copy of the file $subdir/$fname obtained."
         print "Done $cmdname"
         #print "\nTip (Usage): $cmdname <file/directory name> \n"
fi
```
### <span id="page-31-0"></span>**21. [sedit](#page-4-0)**

#### **NOTE :** *Get the Korn shell /bin/ksh by installing pdksh\*.rpm from the Linux contrib cdrom*

```
#!/bin/ksh
# CVS program sedit
# Program to check out the file from CVS read/write mode with locking
# Every filename is composed of 3 parts − Home directory, sub−directory 
# and the filename. The full−path is $HOME/$subdir/$fname
# And in CVS the same directory structure is maintained (by 
# variable $subdir) therefore in cvs we will have $CVSROOT/$subdir/$fname
# In this program these 4 variables $HOME, $CVSROOT, $subdir and $fname
# play an important role. For example, sample values can be like
# HOME=/home/aldev, subdir=myproject/src CVSROOT=/home/cvsroot 
# and fname=foo.cpp
# Caution: Put double−quotes to protect the variables having 
# spaces, like "$HOME/$subdir" if subdir is 'some foo.cpp'
cmdname=`basename $0`
Usage()
{
# print "\nUsage: $cmdname [−r revision_number] [−F] <filename>"
# print "The options −r, −F are optional "
# print "The option −F is FORCE edit even if file is "
# print "locked by another developer"
        print "\nUsage: $cmdname [−r revision_number] <filename>"
        print "The options −r are optional "
        print "For example − "
        print " $cmdname −r 1.1 foo.cpp"
        print " $cmdname foo.cpp "
# print " $cmdname −F foo.cpp "
        print " "
}
# Command getopt will not supported in next major release.
# Use getopts instead.
#while getopts r:F ii
while getopts r: ii
do
        case $ii in
        r) FLAG1=$ii; OARG1="$OPTARG";;
# F) FLAG2=$ii; OARG2="$OPTARG";;
        ?) Usage; exit 2;;
        esac
done
shift ` expr $OPTIND - 1 `
#echo FLAG1 = $FLAG1 , OARG1 = $OARG1
if [ $# −lt 1 ]; then
        Usage
```

```
fi
homedir=` echo $HOME | cut −f1 −d' ' `
if [ "$homedir" = "" ]; then
        print "\nError: \$HOME is not set!!\n"
         exit
fi
bkextn=sedit_bak
cur_dir=`pwd`
#echo $cur_dir
len=${#homedir}
len = $(($len + 2))#echo $len
subdir=` echo $cur_dir | cut −b $len−2000 `
tmpaa=`dirname $1`
if [ "$tmpaa" = "." ]; then
         fname=$1
         if [ "$subdir" = "" ]; then
                 subdir=$tmpaa
        f_ielse
         fname=`basename $1`
         if [ "$subdir" = "" ]; then
                 subdir=$tmpaa
         else
                 subdir="$subdir/$tmpaa"
         fi
fi
#echo "subdir is : " $subdir
#echo "fname is : " $fname
# If file is already checked out by another developer....
cvs_root=` echo $CVSROOT | cut −f1 −d' ' `
if [ "$cvs\_root" = "" ]; then
         print "\nError: \$CVSROOT is not set!!\n"
         exit
fi
mkdir −p "$CVSROOT/$subdir/Locks" 2>/dev/null
if [ ! −e "$CVSROOT/$subdir/$fname,v" ]; then
         print "\nError: File $fname does not exist in CVS repository!!\n"
         exit
fi
# CVS directory in your local directory is required for all commands..
if [ ! −d "$homedir/$subdir/CVS" ]; then
         #tmpaa=` (cd "$CVSROOT/$subdir"; find * −prune −type f −print | head −1 ) `
         tmpaa=` (cd "$CVSROOT/$subdir"; find * −maxdepth 0 −type f −print | head −1 ) `
         tmpbb=`basename $tmpaa | cut −d',' −f1 `
         if [ "$tmpaa" = "" −o ! −f "$CVSROOT/$subdir/$tmpbb,v" ]; then
                 print "\nThe directory $homedir/$subdir/CVS does not exist"
                 print "You must do a sget on `basename $subdir` directory. Give −"
                 print " cd $homedir/`dirname $subdir` "
                 print " sget `basename $subdir` "
                 exit
         else
                 # Now try to create CVS in local dir by sget
```
exit

```
\overline{a} cd "$homedir"
                           if [ "$subdir" = "." ]; then # don't use dot, will mess up cvs
                                   cvs −r checkout −A $tmpbb
                           else
                                   cvs −r checkout −A "$subdir/$tmpbb"
 fi
 )
         fi
fi
# Get the tip revision number of the file....
# Use tmpfile as the arg cannot be set inside the sub−shell
tmpfile=$homedir/sedit−lock.tmp
\rm −f $tmpfile 2>/dev/null
if [ "$FLAG1" = "" ]; then
        \left( cd $homedir
                  if [ "$subdir" = "." ]; then # don't use dot, will mess up cvs
                          cvs log $fname | head −6 | grep head: | awk '{print $2}' > $tmpfile
                  else
                          cvs log "$subdir/$fname" | head −6 | grep head: | awk '{print $2}' > $tmp
fi the state of the filter of the state of the state of the state of the state of the state of the state of the
\overline{\phantom{a}} OARG1=`cat $tmpfile`
         \rm −f $tmpfile 2>/dev/null
fi
lockfile="$CVSROOT/$subdir/Locks/$fname−$OARG1"
#echo "lockfile is : " $lockfile
#if [ −e $lockfile −a "$FLAG2" = "" ]; then
if [ −e $lockfile ]; then
         print "\nError: File $fname Revision $OARG1 already locked by another developer !!"
         aa=` ls −l $lockfile | awk '{print "Locking developers unix login name is = " $3}' `
         print $aa
         print "That developer should do scommit OR sunlock to release the lock"
         print " "
# print "You can also use −F option to force edit the file even if"
# print "the file is locked by another developer. But you must talk to"
# print "other developer to work concurrently on this file."
# print "For example − this option is useful if you work on a seperate"
# print "C++ function in the file which does not interfere with other"
# print "developer."
# print " "
         exit
fi
# Get read−only copy now....
if [ ! −e "$HOME/$subdir/$fname" ]; then
         (
         cd $homedir
                  if [ "$subdir" = "." ]; then # don't use dot, will mess up cvs
                          cvs −r checkout $fname 1>/dev/null
                  else
                          cvs −r checkout "$subdir/$fname" 1>/dev/null
fi the state of the filter of the state of the state of the state of the state of the state of the state of the
         )
fi
# Check if file already exists....
tmpaa="$HOME/$subdir/$fname"
if [ −f $tmpaa ]; then
```

```
user perms=" "
         group_perms=" "
         other_perms=" "
         user_perms=`ls −l $tmpaa | awk '{print $tmpaa }' | cut −b3−3 `
         group_perms=`ls −l $tmpaa | awk '{print $tmpaa }' | cut −b6−6 `
         other_perms=`ls −l $tmpaa | awk '{print $tmpaa }' | cut −b9−9 `
        if [ "$user_perms" = "w" -o "$group_perms" = "w" \setminus −o "$other_perms" = "w" ]; then
                  print "\nError: The file is writable. Aborting $cmdname ......"
                  print " You must backup, scommit or delete file and"
                 print " try $cmdname again\n"
                  exit
         fi
         #print "\nNote: The file $tmpaa is read−only."
        #print "Hence I am moving it to $tmpaa.$bkextn ....\n"
         \mv −f $tmpaa $tmpaa.$bkextn
         chmod 444 $tmpaa.$bkextn
elif [ −d $tmpaa ]; then
        print "\nError: $tmpaa is a directory and NOT a file. Aborting $cmdname ....\n"
         exit
fi
# Create subshell
print "\nNow getting the file $fname from CVS repository \ldots\n"
(
         cd $homedir
         # Use −A option to clear the sticky tag and to get
         # the HEAD revision version
        if [ "$FLAG1" = "" ]; then
                 if [ "$subdir" = "." ]; then # don't use dot, will mess up cvs
                           cvs −w checkout −A $fname
                  else
                           cvs −w checkout −A "$subdir/$fname"
fi the state of the filter of the state of the state of the state of the state of the state of the state of the
         else
                  if [ "$subdir" = "." ]; then # don't use dot, will mess up cvs
                           cvs −w checkout −A −$FLAG1 $OARG1 $fname
                  else
                           cvs −w checkout −A −$FLAG1 $OARG1 "$subdir/$fname"
                  fi
         fi
)
if [ −e "$HOME/$subdir/$fname" ]; then
         # The lockfile is $CVSROOT/$subdir/Locks/$fname−$OARG1
         touch $lockfile
         if [ −e $lockfile ]; then
                  print "\nDone $cmdname"
         else
                  print "\nFatal Error: File $fname Revision $OARG1 not locked !!"
                  print "\nCheck the reason for this failure.. before proceeding..."
         fi
fi
#pwd
#print "\nTip (Usage): $cmdname <filename> \n"
```
### <span id="page-35-0"></span>**22. [scommit](#page-5-0)**

#### **NOTE :** *Get the Korn shell /bin/ksh by installing pdksh\*.rpm from the Linux contrib cdrom*

```
#!/bin/ksh
# CVS program scommit
# Program to commit the changes and check in the file into CVS
# Every filename is composed of 3 parts − Home directory, sub−directory 
# and the filename. The full−path is $HOME/$subdir/$fname
# And in CVS the same directory structure is maintained (by 
# variable $subdir) therefore in cvs we will have $CVSROOT/$subdir/$fname
# In this program these 4 variables $HOME, $CVSROOT, $subdir and $fname
# play a important role. For example, sample values can be like
# HOME=/home/aldev, subdir=myproject/src CVSROOT=/home/cvsroot 
# and fname=foo.cpp
# Caution: Put double−quotes to protect the variables having 
# spaces, like "$HOME/$subdir" if subdir is 'some foo.cpp'
cmdname=`basename $0`
Usage()
{
        print "\nUsage: $cmdname [−r revision_number] <filename>"
        print "The options −r are optional "
        print "For example − "
        print " $cmdname −r 1.1 foo.cpp"
        print " $cmdname foo.cpp "
        print " "
}
# Command getopt will not supported in next major release.
# Use getopts instead.
while getopts r: ii
do
         case $ii in
         r) FLAG1=$ii; OARG1="$OPTARG";;
         ?) Usage; exit 2;;
         esac
done
shift ` expr $OPTIND - 1 `
#echo FLAG1 = $FLAG1 , OARG1 = $OARG1
if [ $# −lt 1 ]; then
        Usage
         exit 2
fi
if [ −d $1 ]; then
        Usage
        exit 2
fi
homedir=` echo $HOME | cut −f1 −d' ' `
```

```
if [ "$homedir" = "" ]; then
        print "\nError: \$HOME is not set!!\n"
         exit
fi
# Find sub−directory
cur_dir=`pwd`
#echo $cur_dir
len=${#homedir}
len = $((\$len + 2))#echo $len
subdir=` echo $cur_dir | cut −b $len−2000 `
tmpaa=`dirname $1`
if [ "$tmpaa" = "." ]; then
         fname=$1
         if [ "$subdir" = "" ]; then
                 subdir=$tmpaa
         fi
else
         fname=`basename $1`
         if [ "$subdir" = "" ]; then
                 subdir=$tmpaa
         else
                 subdir="$subdir/$tmpaa"
        f_ifi
# echo "subdir is : " $subdir
# echo "fname is : " $fname
# If file is already checked out by another user....
cvs_root=` echo $CVSROOT | cut −f1 −d' ' `
if [ "$cvs_root" = "" ]; then
         print "\nError: \$CVSROOT is not set!!\n"
         exit
fi
mkdir −p "$CVSROOT/$subdir/Locks" 2>/dev/null
# CVS directory in your local directory is required for all commands..
if [ ! −d "$homedir/$subdir/CVS" ]; then
         tmpaa=` (cd "$CVSROOT/$subdir"; find * −prune −type f −print | head −1 ) `
         tmpbb=`basename $tmpaa | cut −d',' −f1 `
         if [ "$tmpaa" = "" −o ! −f "$CVSROOT/$subdir/$tmpbb,v" ]; then
                 print "\nThe directory $homedir/$subdir/CVS does not exist"
                 print "You must do a sget on `basename $subdir` directory. Give −"
                 print " cd $homedir/`dirname $subdir` "
                print " sget `basename $subdir` "
                 exit
         else
                 # Now try to create CVS in local dir by sget
\overline{a} cd "$homedir"
                         if [ "$subdir" = "." ]; then # don't use dot, will mess up cvs
                                 cvs −r checkout −A $tmpbb
                         else
                                 cvs −r checkout −A "$subdir/$tmpbb"
 fi
 )
         fi
fi
```
# Get the working revision number of the file....

```
# Use tmpfile as the arg cannot be set inside the sub−shell
tmpfile=$homedir/sedit−lock.tmp
\rm −f $tmpfile 2>/dev/null
if [ "$FLAG1" = "" ]; then
          (
          cd $homedir
                  if [ "$subdir" = "." ]; then # don't use dot, will mess up cvs
                          cvs status $fname 2>/dev/null | grep "Working revision:" | awk '{print $3
                  else
                          cvs status "$subdir/$fname" 2>/dev/null | grep "Working revision:" | awk
                  fi
\overline{\phantom{a}} OARG1=`cat $tmpfile`
          \rm −f $tmpfile 2>/dev/null
f_iif [ "$OARG1" = "" −o "$OARG1" = "New" −o "$OARG1" = "NEW" ]; then
          print "The file $subdir/$fname is NEW, it is not in the CVS repository"
         print "The OARG1 is $OARG1"
else
          lockfile="$CVSROOT/$subdir/Locks/$fname−$OARG1"
          if [ −e $lockfile ]; then
                   # Check if this revision is owned by you...
                  aa=` ls −l $lockfile | awk '{print $3}' `
                  userid=`id | cut −d'(' −f2 | cut −d')' −f1 `
                  if [ "$aa" != "$userid" ]; then
                           print " "
                           print "The file $subdir/$fname is NOT locked by you!!"
                           print "It is locked by unix user name $aa and your login name is $userid"
# print "If you are working concurrently with other developer"
# print "and you used −F option with sedit."
                           print "You need to wait untill other developer does scommit"
                           print "or sunlock"
                           print "Aborting the $cmdname ...."
                           print " "
                           exit 2
fi the state of the filter of the state of the state of the state of the state of the state of the state of the
          else
                   # The file must exist in cvs 
                   if [ −f "$CVSROOT/$subdir/$fname,v" ]; then
                           print "You did not lock the file $subdir/$fname with sedit!!"
                           print "Aborting the $cmdname ...."
                           exit 2
                   else
                           print "\nThe file $subdir/$fname does not exist in CVS repository yet!!"
                           print "You should have done sadd on $subdir/$fname ...."
                           exit 2
fi the state of the filter of the state of the state of the state of the state of the state of the state of the
          fi
fi
# Operate inside sub−shell − and operate from root directory
(
         cd $homedir
          # Do not allow directory commits for now ...
          #if [ −d "$subdir/$fname" ]; then
          # cvs commit "$subdir/$fname"
          #fi
          if [ "$subdir" = "." ]; then # don't use dot, will mess up cvs
```

```
 cvs commit $fname
 else
         cvs commit "$subdir/$fname"
 fi
 exit_status=$?
 if [ $exit_status −eq 0 ]; then
         lockfile="$CVSROOT/$subdir/Locks/$fname−$OARG1"
         if [ −e $lockfile ]; then
                  \rm −f $lockfile
         fi
         # Must change the permissions on file in case
         # there are no changes to file
         chmod a−w "$HOME/$subdir/$fname"
         print "\nDone $cmdname. $cmdname successful"
         #print "\nTip (Usage): $cmdname <filename/directory name>\n"
 fi
```
### **23. [supdate](#page-5-0)**

**NOTE :** *Get the Korn shell /bin/ksh by installing pdksh\*.rpm from the Linux contrib cdrom*

Save this file as a text file and chmod a+rx on it.

#!/bin/ksh

)

```
# CVS program supdate
# Program to update the file from CVS read/write mode
# Every filename is composed of 3 parts − Home directory, sub−directory 
# and the filename. The full−path is $HOME/$subdir/$fname
# And in CVS the same directory structure is maintained (by 
# variable $subdir) therefore in cvs we will have $CVSROOT/$subdir/$fname
# In this program these 4 variables $HOME, $CVSROOT, $subdir and $fname
# play an important role. For example, sample values can be like
# HOME=/home/aldev, subdir=myproject/src CVSROOT=/home/cvsroot 
# and fname=foo.cpp
# Caution: Put double−quotes to protect the variables having 
# spaces, like "$HOME/$subdir" if subdir is 'some foo.cpp'
cmdname=`basename $0`
if [ $# −lt 1 ]; then
        print "\nUsage: $cmdname <filename>"
         exit
fi
# Put double quotes to protect spaces in $1
tmpaa="$1"
# Check if file already exists....
if [ $# −gt 0 −a −f $tmpaa ]; then
         user_perms=" "
```

```
 group_perms=" "
          other_perms=" "
          user_perms=`ls −l $tmpaa | awk '{print $tmpaa }' | cut −b3−3 `
          group_perms=`ls −l $tmpaa | awk '{print $tmpaa }' | cut −b6−6 `
          other_perms=`ls −l $tmpaa | awk '{print $tmpaa }' | cut −b9−9 `
         if [ "$user_perms" = "w" -o "$group_perms" = "w" \
                            −o "$other_perms" = "w" ]; then
                   while :
                   do
                            print "\n$cmdname will backup your working file "
                           print "$tmpaa to $tmpaa.supdate bak before doing any merges."
                            print "Are you sure you want the merge the changes from"
                            print −n "CVS repository to your working file ? <y/n> [n]: "
                            read ans
                            if [ "$ans" = "y" −o "$ans" = "Y" ]; then
                                      if [ −f $tmpaa.supdate_bak ]; then
                                               print "\nWarning : File $tmpaa.supdate_bak already exists!!"
                                              print "Please examine the file $tmpaa.supdate_bak and delete
                                               print "and then re−try this $cmdname "
                                               print "Aborting $cmdname ...."
exit and the state of the state of the state of the state of the state of the state of the state of the state o
 else
                                               cp $tmpaa $tmpaa.supdate_bak
break break and the state of the state of the state of the state of the state of the state of the state of the
 fi
                             elif [ "$ans" = "n" −o "$ans" = "N" −o "$ans" = "" −o "$ans" = " " ]; then
exit and the state of the state of the state of the state of the state of the state of the state of the state
file and the state of the state of the state of the state of the state of the state of the state of the state o
                   done
          fi
if [ −d $tmpaa ]; then
          print "\nDirectory update is disabled because cvs update"
          print "merges the changes from repository to your working directory."
          print "Hence give the filename to update − as shown below: "
          print " Usage: $cmdname <filename>"
          exit
# cvs update
else
          cvs update $tmpaa
print "\nDone $cmdname. $cmdname successful"
print "\n\nThe original file is backed−up to $tmpaa.supdate_bak"
print "\nHence your original file is SAVED to $tmpaa.supdate_bak"
print "\n\n"
#print "\nTip (Usage): $cmdname <filename/directory name>\n"
```
## **24. [sunlock](#page-5-0)**

**NOTE :** *Get the Korn shell /bin/ksh by installing pdksh\*.rpm from the Linux contrib cdrom*

Save this file as a text file and chmod a+rx on it.

```
#!/bin/ksh
```
fi

fi

```
# CVS program sunlock
# Program to unlock the file to release the lock done by sedit
# Every filename is composed of 3 parts − Home directory, sub−directory 
# and the filename. The full−path is $HOME/$subdir/$fname
# And in CVS the same directory structure is maintained (by 
# variable $subdir) therefore in cvs we will have $CVSROOT/$subdir/$fname
# In this program these 4 variables $HOME, $CVSROOT, $subdir and $fname
# play an important role. For example, sample values can be like
# HOME=/home/aldev, subdir=myproject/src CVSROOT=/home/cvsroot 
# and fname=foo.cpp
# Caution: Put double−quotes to protect the variables having 
# spaces, like "$HOME/$subdir" if subdir is 'some foo.cpp'
cmdname=`basename $0`
Usage()
{
         print "\nUsage: $cmdname [−r revision_number] <filename>"
         print " The options −r is optional "
        print "For example − "
         print " $cmdname −r 1.1 foo.cpp"
         print " $cmdname foo.cpp "
         print " "
}
# Command getopt will not supported in next major release.
# Use getopts instead.
while getopts r: ii
do
        case $ii in
         r) FLAG1=$ii; OARG1="$OPTARG";;
         ?) Usage; exit 2;;
         esac
done
shift ` expr $OPTIND - 1 `
if [ $# −lt 1 ]; then
        Usage
         exit
fi
homedir=` echo $HOME | cut −f1 −d' ' `
if [ "$homedir" = "" ]; then
        print "\nError: \$HOME is not set!!\n"
         exit
fi
cur_dir=`pwd`
#echo $cur_dir
len=${#homedir}
len = $((\$len + 2))#echo $len
subdir=` echo $cur_dir | cut −b $len−2000 `
#echo "subdir is : " $subdir
tmpaa=`dirname $1`
if [ "$tmpaa" = "." ]; then
         fname=$1
```

```
 if [ "$subdir" = "" ]; then
                   subdir=$tmpaa
          fi
else
          fname=`basename $1`
         if [ "$subdir" = "" ]; then
                   subdir=$tmpaa
          else
                   subdir="$subdir/$tmpaa"
          fi
fi
#echo "subdir is : " $subdir
#echo "fname is : " $fname
cvs_root=` echo $CVSROOT | cut −f1 −d' ' `
if [ "$cvs\_root" = "" ]; then
          print "\nError: \$CVSROOT is not set!!\n"
          exit
fi
if [ ! −e "$CVSROOT/$subdir/$fname,v" ]; then
          print "\nError: File $fname does not exist in CVS repository!!\n"
          exit
fi
# CVS directory in your local directory is required for all commands..
if [ ! −d "$homedir/$subdir/CVS" ]; then
          #tmpaa=` (cd "$CVSROOT/$subdir"; find * −prune −type f −print | head −1 ) `
          tmpaa=` (cd "$CVSROOT/$subdir"; find * −maxdepth 0 −type f −print | head −1 ) `
          tmpbb=`basename $tmpaa | cut −d',' −f1 `
         if [ "$tmpaa" = "" -o ! -f "$CVSROOT/$subdir/$tmpbb,v" ]; then
                   print "\nThe directory $homedir/$subdir/CVS does not exist"
                   print "You must do a sget on `basename $subdir` directory. Give −"
                  print " cd $homedir/`dirname $subdir` "<br>print " sget `basename $subdir` "
                                 sget `basename $subdir` "
                   exit
          else
                   # Now try to create CVS in local dir by sget
\overline{a} cd "$homedir"
                           if [ "$subdir" = "." ]; then # don't use dot, will mess up \cos cvs −r checkout −A $tmpbb
                            else
                                     cvs −r checkout −A "$subdir/$tmpbb"
file and the state of the state of the state of the state of the state of the state of the state of the state o
 )
          fi
fi
# Get the tip revision number of the file....
# Use tmpfile as the arg cannot be set inside the sub−shell
tmpfile=$homedir/sunlock−lock.tmp
\rm −f $tmpfile 2>/dev/null
if [ "$FLAG1" = "" ]; then
          # Operate inside sub−shell − from root directory
\overline{\phantom{a}} cd $homedir
                   if [ "$subdir" = "." ]; then # don't use dot, will mess up cvs
                            cvs log $fname | head −6 | grep head: | awk '{print $2}' > $tmpfile
                   else
                           cvs log "$subdir/$fname" | head −6 | grep head: | awk '{print $2}' > $tmp
fi the state of the filter of the state of the state of the state of the state of the state of the state of the
```

```
\overline{\phantom{a}} OARG1=`cat $tmpfile`
         \rm −f $tmpfile 2>/dev/null
fi
lockfile="$CVSROOT/$subdir/Locks/$fname−$OARG1"
#echo lockfile is : $lockfile
if [ ! −e $lockfile ]; then
         print "\nFile $fname revision $OARG1 is NOT locked by anyone"
         print " "
         exit
fi
ans=""
while :
do
         print "\n\n***************************************************"
         print "WARNING: $cmdname will release lock and enable other"
         print " developers to edit the file. It is advisable"
        print " to save your changes with scommit command"
         print "***************************************************"
         print −n "\nAre you sure you want to unlock the file <y/n>? [n]: "
         read ans
         if [ "$ans" = "" −o "$ans" = " " −o "$ans" = "n" −o "$ans" = "N" ]; then
                  print "\nAborting $cmdname ...."
                  exit
         fi
         if [ "$ans" = "y" −o "$ans" = "Y" ]; then
                 print "\n\ln\ln\ln"
                  print "CAUTION: You may lose all the changes made to file!!"
                  print −n "Are you sure? Do you really want to unlock the file <y/n>? [n]: "
                  read ans
                  if [ "$ans" = "y" −o "$ans" = "Y" ]; then
                           break
                  elif [ "$ans" = "" −o "$ans" = " " −o "$ans" = "n" −o "$ans" = "N" ]; then
                           exit
                  else
                           print "\n\nWrong entry. Try again..."
                           sleep 1
fi the state of the filter of the state of the state of the state of the state of the state of the state of the
         else
                  print "\n\nWrong entry. Try again..."
                  sleep 1
         fi
done
if [ −e $lockfile ]; then
         \rm −f $lockfile
         print "\nDone $cmdname"
else
         print "\nFile $fname is NOT locked by anyone"
         print " "
fi
```
### **25. [slist](#page-5-0)**

**NOTE :** *Get the Korn shell /bin/ksh by installing pdksh\*.rpm from the Linux contrib cdrom*

Save this file as a text file and chmod a+rx on it.

Note that there is also another Unix command by the name slist (list available Netware servers). You should make sure the CVS script slist comes before other in your PATH environment.

```
#!/bin/ksh
# CVS program slist
# Program to list all edited source files from CVS
# Every filename is composed of 3 parts − Home directory, sub−directory 
# and the filename. The full−path is $HOME/$subdir/$fname
# And in CVS the same directory structure is maintained (by 
# variable $subdir) therefore in cvs we will have $CVSROOT/$subdir/$fname
# In this program these 4 variables $HOME, $CVSROOT, $subdir and $fname
# play an important role. For example, sample values can be like
# HOME=/home/aldev, subdir=myproject/src CVSROOT=/home/cvsroot 
# and fname=foo.cpp
# Caution: Put double−quotes to protect the variables having 
# spaces, like "$HOME/$subdir" if subdir is 'some foo.cpp'
# Usage:
# $ slist (All files and sub−directories)
# $ slist *.* (All files)
# $ slist * (All files and sub−directories)
# $ slist ab* (All files starting with ab wild−card)
homedir=` echo $HOME | cut −f1 −d' ' `
if [ "$homedir" = "" ]; then
        print "\nError: \$HOME is not set!!\n"
        exit
fi
cur_dir=`pwd`
#echo $cur_dir
len=${#homedir}
len = $(($len + 2))#echo $len
subdir=` echo $cur_dir | cut −b $len−2000 `
#echo "subdir is : " $subdir
# If file is already checked out by another developer....
cvs_root=` echo $CVSROOT | cut −f1 −d' ' `
if [ "$cvs\_root" = "" ]; then
        print "\nError: \$CVSROOT is not set!!\n"
        exit
fi
# If the current directory tree is not in cvs−root then exit
if [ ! −d $CVSROOT/$subdir ]; then
        print "\nThe directory $subdir does not exist in $CVSROOT"
        exit
fi
#echo "no of params : " $#
#echo "The arg $ 1 is : " $1
#echo "all args : " $@
```

```
if [ $# −eq 0 ]; then
           #tmpbb=` find * −prune −type d `
           tmpbb=` find * −maxdepth 0 −type d `
elif [ $# −eq 1 ]; then
           if [ "$1" = "." ]; then
                     #tmpbb=` find * −prune −type d `
                     tmpbb=` find * −maxdepth 0 −type d `
           else
                     if [ −d $1 −a ! −d $CVSROOT/$subdir/$1 ]; then
                               print "\nThe directory $subdir/$1 does not exist in $CVSROOT"
                               exit
fi the state of the filter of the state of the state of the state of the state of the state of the state of the
                     tmpbb=$@
           fi
else
           tmpbb=$@
fi
#echo "The tmpbb is : " $tmpbb
# Now, remove all the directory names which are not in cvs−root
dirnames=""
for ii in $tmpbb ; do
           if [ −d $CVSROOT/$subdir/$ii ]; then
                     dirnames="$dirnames $ii "
           fi
done
#echo "The dirnames is : " $dirnames
if [ "$dirnames" != "" ]; then
           find $dirnames −type f |
           while read ii
           do
                     # List only those files which are in cvs system
                     if [ −f "$CVSROOT/$subdir/$ii,v" ]; then
                               #echo "ii is : " $ii
                               ls −l $ii | grep ^\−rw
                     fi
           done;
fi
# Get all the files in the current directory
listfiles=`ls $tmpbb `
# Option prune does not work use maxdepth
#find * −prune −type f |
find * −maxdepth 0 −type f |
while read ii
do
           for jj in $listfiles ; do
                    if [ "$jj" = "$ii" ]; then
                               # List only those files which are in cvs system
                               if [ −f "$CVSROOT/$subdir/$ii,v" ]; then
                                         #echo "ii is : " $ii
                                         ls −l $ii | grep ^\−rw
file and the state of the state of the state of the state of the state of the state of the state of the state o
fi the state of the filter of the state of the state of the state of the state of the state of the state of the
           done
done;
```
## <span id="page-45-0"></span>**26. [sinfo](#page-5-0)**

#### **NOTE :** *Get the Korn shell /bin/ksh by installing pdksh\*.rpm from the Linux contrib cdrom*

```
#!/bin/ksh
# CVS program sinfo
# Program to get the status of files in working directory
# Every filename is composed of 3 parts − Home directory, sub−directory 
# and the filename. The full−path is $HOME/$subdir/$fname
# And in CVS the same directory structure is maintained (by 
# variable $subdir) therefore in cvs we will have $CVSROOT/$subdir/$fname
# In this program these 4 variables $HOME, $CVSROOT, $subdir and $fname
# play an important role. For example, sample values can be like
# HOME=/home/aldev, subdir=myproject/src CVSROOT=/home/cvsroot 
# and fname=foo.cpp
# Caution: Put double−quotes to protect the variables having 
# spaces, like "$HOME/$subdir" if subdir is 'some foo.cpp'
cmdname=`basename $0`
if [ $# −lt 1 ]; then
        print "\nUsage: $cmdname [file/directory name] "
        print "For example − "
        print " $cmdname foo.cpp"
        print " $cmdname some_directory "
        print " "
         exit
fi
homedir=` echo $HOME | cut −f1 −d' ' `
if [ "$homedir" = "" ]; then
         print "\nError: \$HOME is not set!!\n"
         exit
fi
cur_dir=`pwd`
#echo $cur_dir
len=${#homedir}
len=$(($len + 2))
#echo $len
subdir=` echo $cur_dir | cut −b $len−2000 `
#echo "subdir is : " $subdir
tmpaa=`dirname $1`
if [ "$tmpaa" = "." ]; then
         fname=$1
        if [ "$subdir" = "" ]; then
                 subdir=$tmpaa
        fi
else
         fname=`basename $1`
         if [ "$subdir" = "" ]; then
                 subdir=$tmpaa
```

```
 else
                 subdir="$subdir/$tmpaa"
         fi
fi
#echo "subdir is : " $subdir
#echo "fname is : " $fname
# CVS directory in your local directory is required for all commands..
if [ ! −d "$homedir/$subdir/CVS" ]; then
         #tmpaa=` (cd "$CVSROOT/$subdir"; find * −prune −type f −print | head −1 ) `
         tmpaa=` (cd "$CVSROOT/$subdir"; find * −maxdepth 0 −type f −print | head −1 ) `
         tmpbb=`basename $tmpaa | cut −d',' −f1 `
         if [ "$tmpaa" = "" −o ! −f "$CVSROOT/$subdir/$tmpbb,v" ]; then
                 print "\nThe directory $homedir/$subdir/CVS does not exist"
                 print "You must do a sget on `basename $subdir` directory. Give −"
                 print " cd $homedir/`dirname $subdir` "
                 print " sget `basename $subdir` "
                 exit
         else
                 # Now try to create CVS in local dir by sget
\overline{a} cd "$homedir"
                         if [ "$subdir" = "." ]; then # don't use dot, will mess up cvs
                                 cvs −r checkout −A $tmpbb
                         else
                                 cvs −r checkout −A "$subdir/$tmpbb"
 fi
 )
         fi
fi
# Create subshell
if [ −f $1 ]; then
\overline{\phantom{a}} cd $homedir
                 clear
                 print "\ncvs status is : "
         cvs status "$subdir/$fname"
\overline{\phantom{a}}elif [ −d $1 ]; then
         (
                 cd $homedir
                 clear
                 print "\ncvs status is : "
                 tmpfile="$homedir/cvs_sinfo.tmp"
        rm −f $tmpfile<br>echo " " >> $tmpfile
                 echo " " >> $tmpfile
         echo " ****************************************" >> $tmpfile
         echo " Overall Status of Directory" >> $tmpfile
         echo " ****************************************" >> $tmpfile
         cvs release "$subdir/$fname" 1>>$tmpfile 2>>$tmpfile << EOF
N
EOF
         echo "\n −−−−−−−−−−−−−−−−−−−−−−−−−−−−−−−\n" >> $tmpfile
         aa=`cat $tmpfile | grep ^"M " | awk '{print $2}' `
         for ii in $aa
         do
                         jj="(cd $homedir; cvs status \"$subdir/$ii\" );"
                        echo \sin |\theta| | grep −v Sticky | awk '{if (NF != 0) print $0}' \
                                          1>>$tmpfile 2>>$tmpfile
```

```
 done
         cat $tmpfile | grep −v ^? | grep −v "Are you sure you want to release" \
         | less
         rm −f $tmpfile
        \lambdaelse
         print "\nArgument $1 if not a file or directory"
         exit
fi
```
### **27. [slog](#page-5-0)**

**NOTE :** *Get the Korn shell /bin/ksh by installing pdksh\*.rpm from the Linux contrib cdrom*

```
#!/bin/ksh
# CVS program slog
# Program to list history of the file in CVS
# Every filename is composed of 3 parts − Home directory, sub−directory 
# and the filename. The full−path is $HOME/$subdir/$fname
# And in CVS the same directory structure is maintained (by 
# variable $subdir) therefore in cvs we will have $CVSROOT/$subdir/$fname
# In this program these 4 variables $HOME, $CVSROOT, $subdir and $fname
# play an important role. For example, sample values can be like
# HOME=/home/aldev, subdir=myproject/src CVSROOT=/home/cvsroot 
# and fname=foo.cpp
# Caution: Put double−quotes to protect the variables having 
# spaces, like "$HOME/$subdir" if subdir is 'some foo.cpp'
cmdname=`basename $0`
if [ $# −lt 1 ]; then
         print "\nUsage: $cmdname <filename> \n"
         exit
fi
# Check if file does not exist....
if [ ! −f "$1" ]; then
        print "\nError: $1 is NOT a file. Aborting $cmdname ......"
         exit
fi
homedir=` echo $HOME | cut −f1 −d' ' `
if [ "$homedir" = "" ]; then
        print "\nError: \$HOME is not set!!\n"
         exit
fi
cur_dir=`pwd`
#echo $cur_dir
```

```
len=${#homedir}
len=$(($len + 2))
#echo $len
subdir=` echo $cur_dir | cut −b $len−2000 `
#echo "subdir is : " $subdir
tmpaa=`dirname $1`
if [ "$tmpaa" = "." ]; then
         fname="$1"
         if [ "$subdir" = "" ]; then
                  subdir=$tmpaa
         fi
else
         fname=`basename $1`
         if [ "$subdir" = "" ]; then
                  subdir=$tmpaa
         else
                  subdir="$subdir/$tmpaa"
         fi
fi
#echo "subdir is : " $subdir
#echo "fname is : " $fname
# CVS directory in your local directory is required for all commands..
if [ ! −d "$homedir/$subdir/CVS" ]; then
         #tmpaa=` (cd "$CVSROOT/$subdir"; find * −prune −type f −print | head −1 ) `
         tmpaa=` (cd "$CVSROOT/$subdir"; find * −maxdepth 0 −type f −print | head −1 ) `
         tmpbb=`basename $tmpaa | cut −d',' −f1 `
        if [ "$tmpaa" = "" -o ! -f "$CVSROOT/$subdir/$tmpbb,v" ]; then
                  print "\nThe directory $homedir/$subdir/CVS does not exist"
                  print "You must do a sget on `basename $subdir` directory. Give −"
                  print " cd $homedir/`dirname $subdir` "
                  print " sget `basename $subdir` "
                  exit
         else
                  # Now try to create CVS in local dir by sget
\overline{a} cd "$homedir"
                          if [ "$subdir" = "." ]; then # don't use dot, will mess up cvs
                                   cvs −r checkout −A $tmpbb
                          else
                                   cvs −r checkout −A "$subdir/$tmpbb"
file and the state of the state of the state of the state of the state of the state of the state of the state o
 )
         fi
fi
# Operate inside a sub−shell
(
         cd $homedir
         cvs log "$homedir/$subdir/$fname" | less
)
print "\nDone $cmdname. $cmdname successful"
#print "\nTip (Usage): $cmdname <filename>\n"
```
## <span id="page-49-0"></span>**28. [sdif](#page-5-0)**

#### **NOTE :** *Get the Korn shell /bin/ksh by installing pdksh\*.rpm from the Linux contrib cdrom*

```
#!/bin/ksh
# CVS program sdif
# Program to see difference of the working file with CVS copy
# Every filename is composed of 3 parts − Home directory, sub−directory 
# and the filename. The full−path is $HOME/$subdir/$fname
# And in CVS the same directory structure is maintained (by 
# variable $subdir) therefore in cvs we will have $CVSROOT/$subdir/$fname
# In this program these 4 variables $HOME, $CVSROOT, $subdir and $fname
# play an important role. For example, sample values can be like
# HOME=/home/aldev, subdir=myproject/src CVSROOT=/home/cvsroot 
# and fname=foo.cpp
# Caution: Put double−quotes to protect the variables having 
# spaces, like "$HOME/$subdir" if subdir is 'some foo.cpp'
cmdname=`basename $0`
Usage()
{
         print "\nUsage: $cmdname <filename> "
         print "$cmdname −r<rev1> −r<rev2> <filename> \n"
         exit
}
homedir=` echo $HOME | cut −f1 −d' ' `
if [ "$homedir" = "" ]; then
         print "\nError: \$HOME is not set!!\n"
         exit
fi
\tt{FLAG1}=" "
FLAG2 = "OARG1=""
OARG2 = "# Command getopt will not supported in next major release.
# Use getopts instead.
while getopts r:r: ii
do
         case $ii in
         r)
                 if [ "$FLAG1" = "" ]; then
                         FLAG1=$ii;
                         OARG1="$OPTARG"
                 else
                         FLAG2=$ii;
                         OARG2="$OPTARG"
                 fi
                 ;;
         ?) Usage; exit 2;;
         esac
```

```
done
```

```
shift ` expr $OPTIND - 1 `
if [ "$FLAG2" = "" ]; then
         FLAG2=r
         OARG2=HEAD
fi
cur_dir=`pwd`
#echo $cur_dir
len=${#homedir}
len = $(($len + 2))#echo $len
subdir=` echo $cur_dir | cut −b $len−2000 `
#echo "subdir is : " $subdir
tmpaa=`dirname $1`
if [ "$tmpaa" = "." ]; then
         fname="$1"
         if [ "$subdir" = "" ]; then
                  subdir=$tmpaa
         fi
else
         fname=`basename $1`
         if [ "$subdir" = "" ]; then
                  subdir=$tmpaa
         else
                  subdir="$subdir/$tmpaa"
         fi
fi
#echo "subdir is : " $subdir
#echo "fname is : " $fname
# CVS directory in your local directory is required for all commands..
if [ ! −d "$homedir/$subdir/CVS" ]; then
         #tmpaa=` (cd "$CVSROOT/$subdir"; find * −prune −type f −print | head −1 ) `
         tmpaa=` (cd "$CVSROOT/$subdir"; find * −maxdepth 0 −type f −print | head −1 ) `
         tmpbb=`basename $tmpaa | cut −d',' −f1 `
        if [ "$tmpaa" = "" -o ! -f "$CVSROOT/$subdir/$tmpbb,v" ]; then
                  print "\nThe directory $homedir/$subdir/CVS does not exist"
                  print "You must do a sget on `basename $subdir` directory. Give −"
                  print " cd $homedir/`dirname $subdir` "
                  print " sget `basename $subdir` "
                  exit
         else
                  # Now try to create CVS in local dir by sget
\overline{a} cd "$homedir"
                          if [ "$subdir" = "." ]; then \# don't use dot, will mess up cvs
                                   cvs −r checkout −A $tmpbb
                           else
                                   cvs −r checkout −A "$subdir/$tmpbb"
file and the state of the state of the state of the state of the state of the state of the state of the state o
 )
         fi
fi
# Operate inside sub−shell
(
         cd $homedir
        if [ "$FLAG1" = "" ]; then
                  cvs diff −r HEAD "$homedir/$subdir/$fname" | less
```

```
 else
         cvs diff −$FLAG1 $OARG1 −$FLAG2 $OARG2 "$homedir/$subdir/$fname" | less
 fi
```
### **29. [sadd](#page-5-0)**

#!/bin/ksh

)

**NOTE :** *Get the Korn shell /bin/ksh by installing pdksh\*.rpm from the Linux contrib cdrom*

```
# CVS program sadd
# Program to add the file to CVS
# Every filename is composed of 3 parts − Home directory, sub−directory 
# and the filename. The full−path is $HOME/$subdir/$fname
```

```
# And in CVS the same directory structure is maintained (by 
# variable $subdir) therefore in cvs we will have $CVSROOT/$subdir/$fname
# In this program these 4 variables $HOME, $CVSROOT, $subdir and $fname
# play an important role. For example, sample values can be like
# HOME=/home/aldev, subdir=myproject/src CVSROOT=/home/cvsroot 
# and fname=foo.cpp
# Caution: Put double−quotes to protect the variables having 
# spaces, like "$HOME/$subdir" if subdir is 'some foo.cpp'
cmdname=`basename $0`
if [ $# −lt 1 ]; then
        print "\nUsage: $cmdname <filename/directory> \n"
         exit
fi
onearg="$1"
if [ ! −f "$onearg" −a ! −d "$onearg" ]; then
        print "\nArgument $onearg is not a file or a directory!"
        print "Usage: $cmdname <filename/directory> \n"
         exit
fi
# Argument is a directory name .....
homedir=` echo $HOME | cut −f1 −d' ' `
if [ "$homedir" = "" ]; then
        print "\nError: \$HOME is not set!!\n"
         exit
fi
cvs_root=` echo $CVSROOT | cut −f1 −d' ' `
if [ "$cvs_root" = "" ]; then
         print "\nError: \$CVSROOT is not set!!\n"
         exit
fi
cur_dir=`pwd`
len=${#homedir}
```

```
len = $(($len + 2))subdir=` echo $cur_dir | cut −b $len−2000 `
#echo "subdir is : " $subdir
tmpaa=`dirname "$onearg" `
if [ "$tmpaa" = "." ]; then
         fname="$onearg"
         if [ "$subdir" = "" ]; then
                   subdir=$tmpaa
          fi
else
          fname=`basename "$onearg" `
          if [ "$subdir" = "" ]; then
                   subdir=$tmpaa
          else
                   subdir="$subdir/$tmpaa"
         fi
fi
#echo "subdir is : " $subdir
#echo "fname is : " $fname
# CVS directory in your local directory is required for all commands..
if [ ! −d "$homedir/$subdir/CVS" ]; then
          #tmpaa=` (cd "$CVSROOT/$subdir"; find * −prune −type f −print | head −1 ) `
          tmpaa=` (cd "$CVSROOT/$subdir"; find * −maxdepth 0 −type f −print | head −1 ) `
          tmpbb=`basename $tmpaa | cut −d',' −f1 `
          if [ "$tmpaa" = "" −o ! −f "$CVSROOT/$subdir/$tmpbb,v" ]; then
                   print "\nThe directory $homedir/$subdir/CVS does not exist"
                   print "You must do a sget on `basename $subdir` directory. Give −"
                   print " cd $homedir/`dirname $subdir` "
                  print " sget `basename $subdir` "
                   exit
          else
                   # Now try to create CVS in local dir by sget
\overline{a} cd "$homedir"
                            if [ "$subdir" = "." ]; then # don't use dot, will mess up cvs
                                     cvs −r checkout −A $tmpbb
                            else
                                     cvs −r checkout −A "$subdir/$tmpbb"
file and the state of the state of the state of the state of the state of the state of the state of the state o
 )
          fi
fi
# Check if file exists ....
if [ $# −eq 1 ]; then
          if [ −f "$onearg" ]; then
                   cvs add "$onearg"
                   exit
          fi
elif [ $# −gt 1 ]; then
         print "\n\n\nAdding all the files in the current directory to CVS"
         print "Directories will not be added"
         print −n "Hit return to continue or CTRL+C to abort..."
         read ans
         for ii in $@
          do
                   if [ −f "$ii" ]; then
                           cvs add "$ii"
fi the state of the filter of the state of the state of the state of the state of the state of the state of the
          done;
          exit
```

```
# When $subdir is "." then you are at the root directory
if [ "$subdir" = "." ]; then
          # The $onearg is a directory and not a file at this point...
          if [ −d "$CVSROOT/$onearg" ]; then
                    print "\nDirectory $onearg already exists in CVSROOT"
                    exit
          else
                    # You are adding at root directory $CVSROOT
                    if [ "$2" = "" −o "$3" = "" ]; then
                            print "\nUsage: $cmdname <directory> <vendor tag> <release tag>"
                             print "For example − "
                             print " $cmdname foo_directory V_1_0 R_1_0"
                             exit
                    else
\overline{a} cd "$homedir/$subdir";
                                       cvs import "$onearg" $2 $3
)fi the state of the filter of the state of the state of the state of the state of the state of the state of the
          fi
else
          # If current directory exists in CVS...
          if [ −d "$CVSROOT/$subdir/$onearg" ]; then
                    print "\nDirectory $onearg already in CVS repository!"
                    exit
          else
\overline{a} if [ −d "$homedir/$subdir/$onearg/CVS" ]; then 
                                       print "\nError: Directory $homedir/$subdir/$onearg/CVS exists!!"
                                       print "\nAborting now ...."
exit and the state of the state of the state of the state of the state of the state of the state of the state
file and the state of the state of the state of the state of the state of the state of the state of the state o
                              # For import you MUST change to target directory
                              # and you MUST specify full−path starting with $subdir
                              cd "$homedir/$subdir/$onearg";
                              cvs import "$subdir/$onearg" Ver_1 Rel_1
 )
          fi
fi
```
### **30. [sdelete](#page-5-0)**

<span id="page-53-0"></span>fi

**NOTE :** *Get the Korn shell /bin/ksh by installing pdksh\*.rpm from the Linux contrib cdrom*

```
#!/bin/ksh
# CVS program sdelete
# Program to delete the file from CVS
# Every filename is composed of 3 parts − Home directory, sub−directory 
# and the filename. The full−path is $HOME/$subdir/$fname
```

```
# And in CVS the same directory structure is maintained (by 
# variable $subdir) therefore in cvs we will have $CVSROOT/$subdir/$fname
# In this program these 4 variables $HOME, $CVSROOT, $subdir and $fname
# play an important role. For example, sample values can be like
# HOME=/home/aldev, subdir=myproject/src CVSROOT=/home/cvsroot 
# and fname=foo.cpp
# Caution: Put double−quotes to protect the variables having 
# spaces, like "$HOME/$subdir" if subdir is 'some foo.cpp'
cmdname=`basename $0`
if [ $# −lt 1 ]; then
         print "\nUsage: $cmdname <filename> \n"
         exit
fi
onearg="$1"
homedir=` echo $HOME | cut −f1 −d' ' `
if [ "$homedir" = "" ]; then
       print "\nError: \$HOME is not set!!\n"
         exit
fi
cur_dir=`pwd`
len=${#homedir}
len=$(($len + 2))
subdir=` echo $cur_dir | cut −b $len−2000 `
#echo "subdir is : " $subdir
tmpaa=`dirname "$onearg" `
if [ "$tmpaa" = "." ]; then
         fname="$onearg"
         if [ "$subdir" = "" ]; then
                subdir=$tmpaa
        fi
else
         fname=`basename "$onearg" `
        if [ "$subdir" = "" ]; then
                 subdir=$tmpaa
         else
                 subdir="$subdir/$tmpaa"
         fi
fi
#echo "subdir is : " $subdir
#echo "fname is : " $fname
# CVS directory in your local directory is required for all commands..
if [ ! −d "$homedir/$subdir/CVS" ]; then
         #tmpaa=` (cd "$CVSROOT/$subdir"; find * −prune −type f −print | head −1 ) `
         tmpaa=` (cd "$CVSROOT/$subdir"; find * −maxdepth 0 −type f −print | head −1 ) `
         tmpbb=`basename $tmpaa | cut −d',' −f1 `
         if [ "$tmpaa" = "" −o ! −f "$CVSROOT/$subdir/$tmpbb,v" ]; then
                 print "\nThe directory $homedir/$subdir/CVS does not exist"
                 print "You must do a sget on `basename $subdir` directory. Give −"
                 print " cd $homedir/`dirname $subdir` "
                print " sget `basename $subdir` "
                 exit
         else
                 # Now try to create CVS in local dir by sget
\overline{a} cd "$homedir"
```

```
if [ "$subdir" = "." ]; then # don't use dot, will mess up \cos cvs −r checkout −A $tmpbb
                           else
                                    cvs −r checkout −A "$subdir/$tmpbb"
file and the state of the state of the state of the state of the state of the state of the state of the state o
 )
         fi
fi
# Operate inside a sub−shell ...
(
         cd $homedir
         # Check if file does not exist....
         if [ ! −f "$subdir/$fname" ]; then
                  # Try to get the file from CVS
                  sget "$subdir/$fname"
                  if [ ! −f "$subdir/$fname" ]; then
                           print "\nError: $subdir/$fname does NOT exist in CVS repository."
                           print "\nAborting $cmdname ......"
                           exit
                  fi
         fi
         bkextn=cvs_sdelete_safety_backup
         \mv −f "$subdir/$fname" "$subdir/$fname.$bkextn" 
         cvs remove "$subdir/$fname"
         print "\nsdelete command removes the file from CVS repository"
         print "and archives the file in CVS Attic directory. In case"
         print "you need this file in future then contact your CVS administrator"
         print " "
         print "\nDone $cmdname. $cmdname successful"
         print "Run scommit on $homedir/$subdir/$fname to"
         print "make this change permanent"
          \mv −f "$subdir/$fname.$bkextn" "$subdir/$fname"
)
```
### **31. [sfreeze](#page-5-0)**

**NOTE :** *Get the Korn shell /bin/ksh by installing pdksh\*.rpm from the Linux contrib cdrom*

```
#!/bin/ksh
# CVS program sfreeze
# Program to freeze and cut out the release of source tree from CVS
cmdname=`basename $0`
Usage()
{
         clear
```

```
 print "\nUsage: $cmdname symbolic_tag <directory name> "
        print "\nFor example :− "
        print " cd \$HOME"
        print " $cmdname REVISION_1 myprojectsource_directory"
        print "To see the list of revisons do −"
        print "slog <filename> and see the symbolic name and do −"
        print "cvs history −T"
        print "\nTo create a branch off−shoot from main trunk, use"
        print "the −b and −r options which makes the tag a branch tag. This is"
        print "useful for creating a patch to previously released software"
        print "For example :− "
        print " cd \$HOME"
        print " cvs rtag −b −r REVISION_1 REVISION_1_1 myprojectsource_directory"
        print " "
# print "\nTag info is located at \$CVSROOT/CVSROOT/taginfo,v"
# print "You can do − cd $HOME; sget CVSROOT"
# print "to see this file"
        exit
}
# Command getopt will not supported in next major release.
# Use getopts instead.
#while getopts r: ii
#do
# case $ii in
# r) FLAG1=$ii; OARG1="$OPTARG";;
# ?) Usage; exit 2;;
# esac
#done
#shift ` expr $OPTIND − 1 `
#echo FLAG1 = $FLAG1 , OARG1 = $OARG1
if [ $# −lt 2 ]; then
        Usage
fi
if [ ! −d $2 ]; then
        print "\nError: Second argument $2 is not a directory!"
        print " Aborting $cmdname...."
        print " "
        exit
fi
homedir=` echo $HOME | cut −f1 −d' ' `
if [ "$homedir" = "" ]; then
        print "\nError: \$HOME is not set!!\n"
        exit
fi
cur_dir=`pwd`
len=${#homedir}
len=$(($len + 2))
subdir=` echo $cur_dir | cut −b $len−2000 `
#echo "subdir is : " $subdir
# CVS directory in your local directory is required for all commands..
if [ ! −d "$homedir/$subdir/CVS" ]; then
         #tmpaa=` (cd "$CVSROOT/$subdir"; find * −prune −type f −print | head −1 ) `
```

```
 tmpaa=` (cd "$CVSROOT/$subdir"; find * −maxdepth 0 −type f −print | head −1 ) `
        tmpbb=`basename $tmpaa | cut −d',' −f1 `
        if [ "$tmpaa" = "" −o ! −f "$CVSROOT/$subdir/$tmpbb,v" ]; then
                print "\nThe directory $homedir/$subdir/CVS does not exist"
                print "You must do a sget on `basename $subdir` directory. Give −"
                print " cd $homedir/`dirname $subdir` "
                print " sget `basename $subdir` "
                exit
        else
                # Now try to create CVS in local dir by sget
\overline{a} cd "$homedir"
                        if [ "$subdir" = "." ]; then # don't use dot, will mess up cvs
                                cvs −r checkout −A $tmpbb
                        else
                                cvs −r checkout −A "$subdir/$tmpbb"
 fi
 )
        fi
fi
if [ "$cur_dir" != "$homedir" ]; then
        print "\nYou are not in home directory $homedir!!"
        print "You must give the sfreeze command "
        print "from home directory $homedir"
        exit
fi
# cvs rtag symbolic_tag <directory name>
cvs rtag $1 $2
print "\nDone $cmdname. $cmdname successful"
```